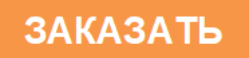

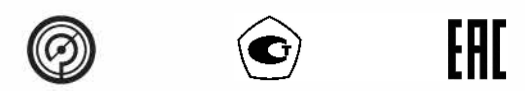

# МАНОМЕТРЫ ЦИФРОВЫЕ ДМ5002Вн

Руководство по эксплуатации 5IIIO.283.455P<sub>3</sub>

# Содержание

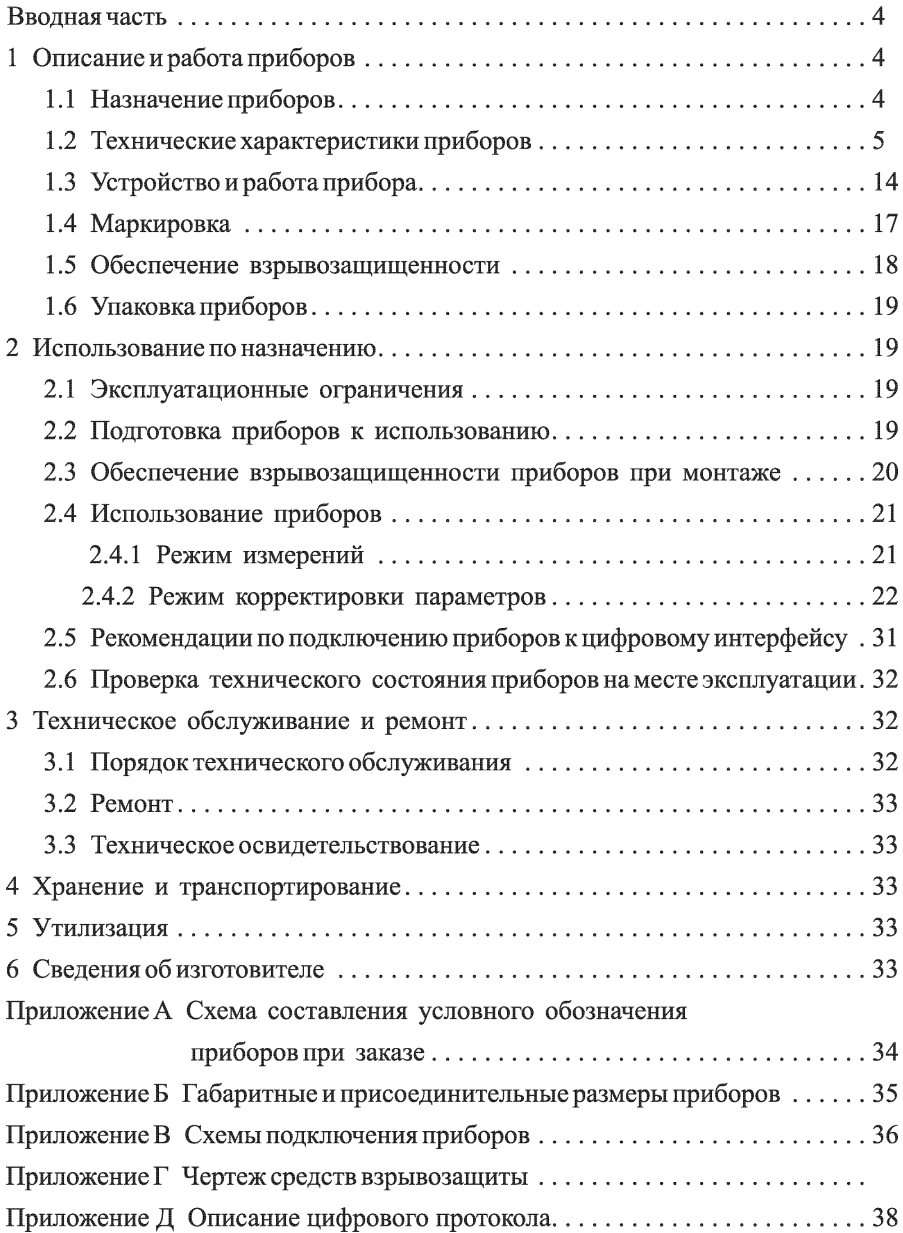

Руководство по эксплуатации (РЭ) содержит технические данные, описание принципа действия и устройства манометров цифровых ДМ5002Вн (в дальнейшем — приборов), а также сведения, необходимые для правильной их эксплуатации.

Для работы в системах автоматического управления, контроля и регулирования производственных процессов приборы дополнительно имеют электрический унифицированный выходной сигнал, стандартный цифровой интерфейс, сигнализирующее устройство, а также являются многопредельными.

Схема составления условного обозначения приборов при заказе приведена в приложении А.

#### 1 Описание и работа приборов

1.1 Назначение приборов

1.1.1 Приборы предназначены для измерения избыточного давления и (или) разрежения жидкостей и газов с отображением текущего значения давления на цифровом индикаторе, а также для их применения в качестве рабочих эталонов (разрядных) для поверки и калибровки рабочих средств измерений, дополнительно имеют токовый выходной сигнал, стандартный цифровой интерфейс, а также сигнализирующее устройство. Руководство по эксплуатации (РЭ)<br>ние принципа действия и устройств<br>(в дальнейшем – приборов), а также све<br>эксплуатации.<br>Для работы в системах автоматиче<br>вания производственных процессов пр<br>ческий унифицированный выходной Руководство по эксплуатации (РЭ) содержит технические данные, опис<br/>иние принципа действия и устройства манометров цифровых ДМ5002Вн<br/>эксплуатации. Для работы в системах автоматического управления, контроля и регул Руководство по эксплуатации (РЭ) содержит гехнические данные, <br>
ине принципа действия и устройства манометров цифровых ДМ5<br>(в дальнейшем – приборов), а также сведения, необходимые для правиль<br>
эксплуатации.<br>
Для работы в

Модификация приборов и их функциональное назначение приведены в таблине 1.

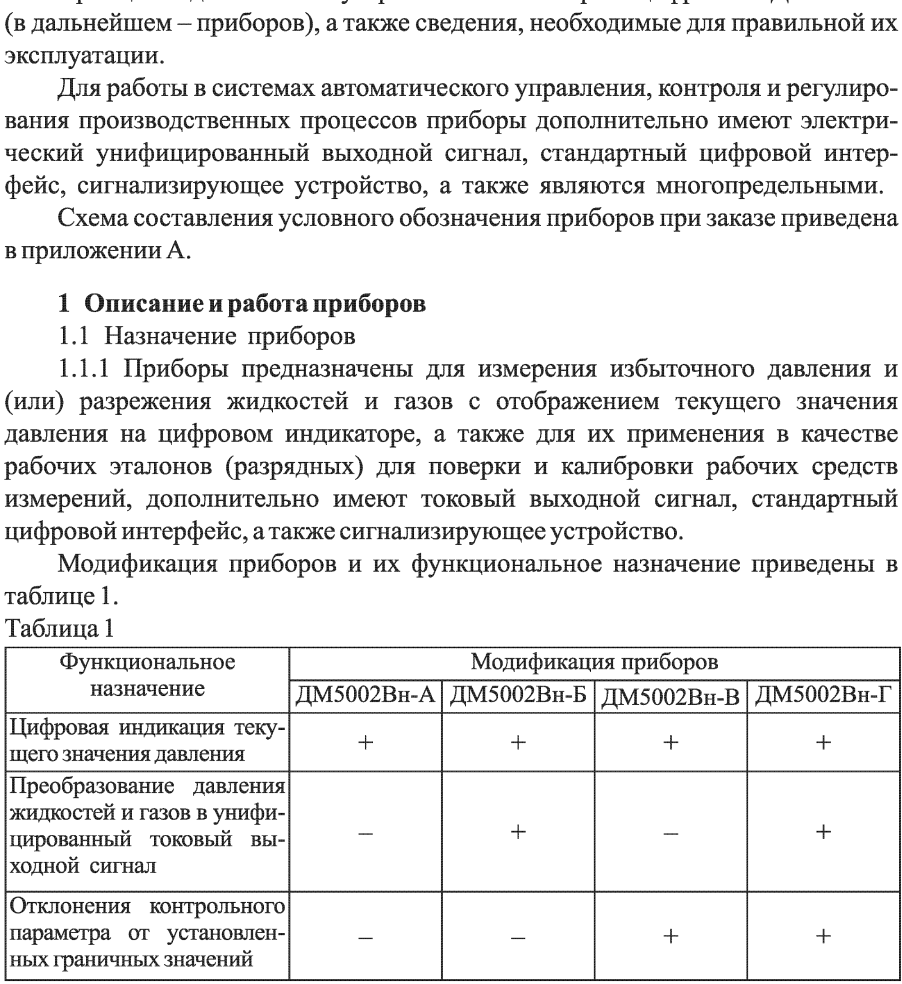

1.1.2 Приборы имеют стандартный цифровой интерфейс RS-232. По требованию заказчика приборы могут изготавливаться с цифровым интерфейcom RS-485.

1.1.3 По защищенности от воздействия окружающей среды приборы в соответствии с ГОСТР 52931-2008 имеют исполнения:

— по устойчивости к атмосферным воздействиям — защищенное от проникновения внутрь твердых тел (пыли) и воды;

— по устойчивости к воздействию агрессивных сред — обыкновенное;

— взрывозащищенное.

Измеряемая среда: неагрессивные (по отношению к стали 12Х18Н1ОТ и сплаву ВТ-9), некристаллизующиеся жидкости, газы и пары.

1.1.4 Приборы являются взрывозащищенными, с видом взрывозащиты «взрывонепроницаемая оболочка». Имеют уровень взрывозащиты «взрывобезопасный» с маркировкой по взрывозащите «1Ex d IIC T5 Gb» и соответствуют требованиям ГОСТ 31610.0-2014 иГОСТТЕС 60079-1-2011.

1.1.5 Приборы устанавливаются в соответствии с ГОСТ ТЕС 60079-14-2013, главой 7.3 «Правила устройства электроустановок (ПУЭ)» и Руководством по эксплуатации во взрывоопасных зонах, в которых возможно образование взрывоопасных смесей категории ПА, ПВ и ПС (кроме ацетилена) групп Т1, Т2, ТЗ, Т4 и Т5 поТРТС 012/2011.

1.1.6 Приборы соответствуют группе исполнения С2 по ГОСТР 52931-2008 и имеют следующие климатические исполнения по ГОСТ 15150-69:

— исполнение У категории 2, но для работы при температуре от минус 55 до плюс 70°С;

— исполнение УХЛ категории 3.1, но для работы при температуре от минус 10 доплюс 70°С;

— исполнение Т категории 3, но для работы при температуре от минус 10 до плюс 70°С.

1.1.7 Приборы, предназначенные для работы на ОАЭ, относятся к 3 и 4 классу безопасности по НП-001-15.

1.1.8 Приборы устойчивы к электромагнитным помехам, относятся к оборудованию класса А по ГОСТРМЭК 61326-1-2014.

1.2 Технические характеристики приборов

1.2.1 Приборы соответствуют требованиям ТР ТС 004/2011, ТРТС 012/2011, ТРТС 020/2011, ГОСТ 22520-85, ТУ 4212-039-00225590-2003, ГОСТ 12.2.003-91, ГОСТ 12.2.007.0-75, ГОСТ ТЕС 60079-14-2013, ГОСТ 31610.0-2014, ГОСТТЕС 60079-1-2011, гл.7.3 ПУЭ.

1.2.2 Измеряемый параметр, код сенсора и верхний предел измерений соответствуют таблице 2.

# Таблица 2

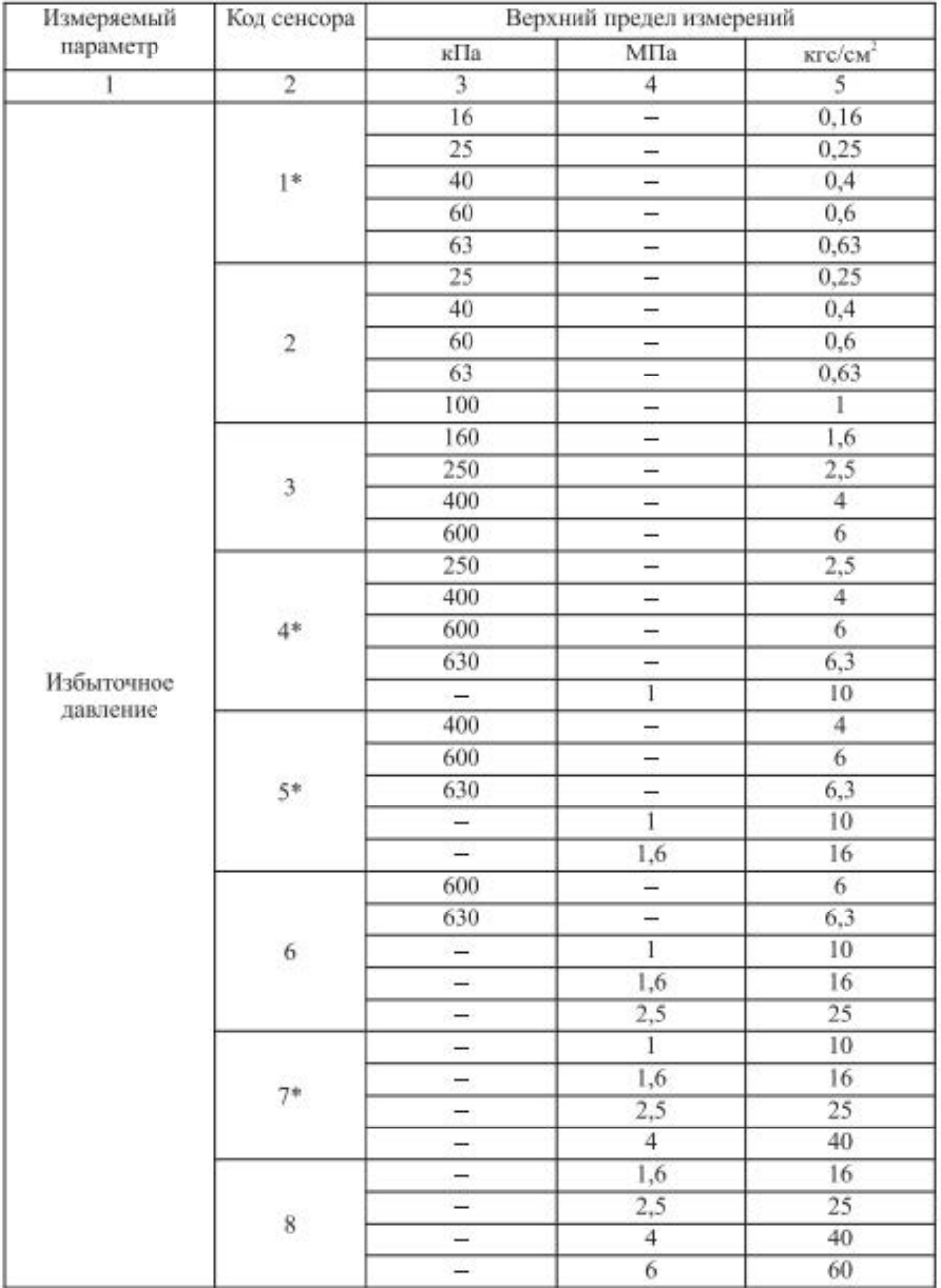

# Продолжение таблицы 2

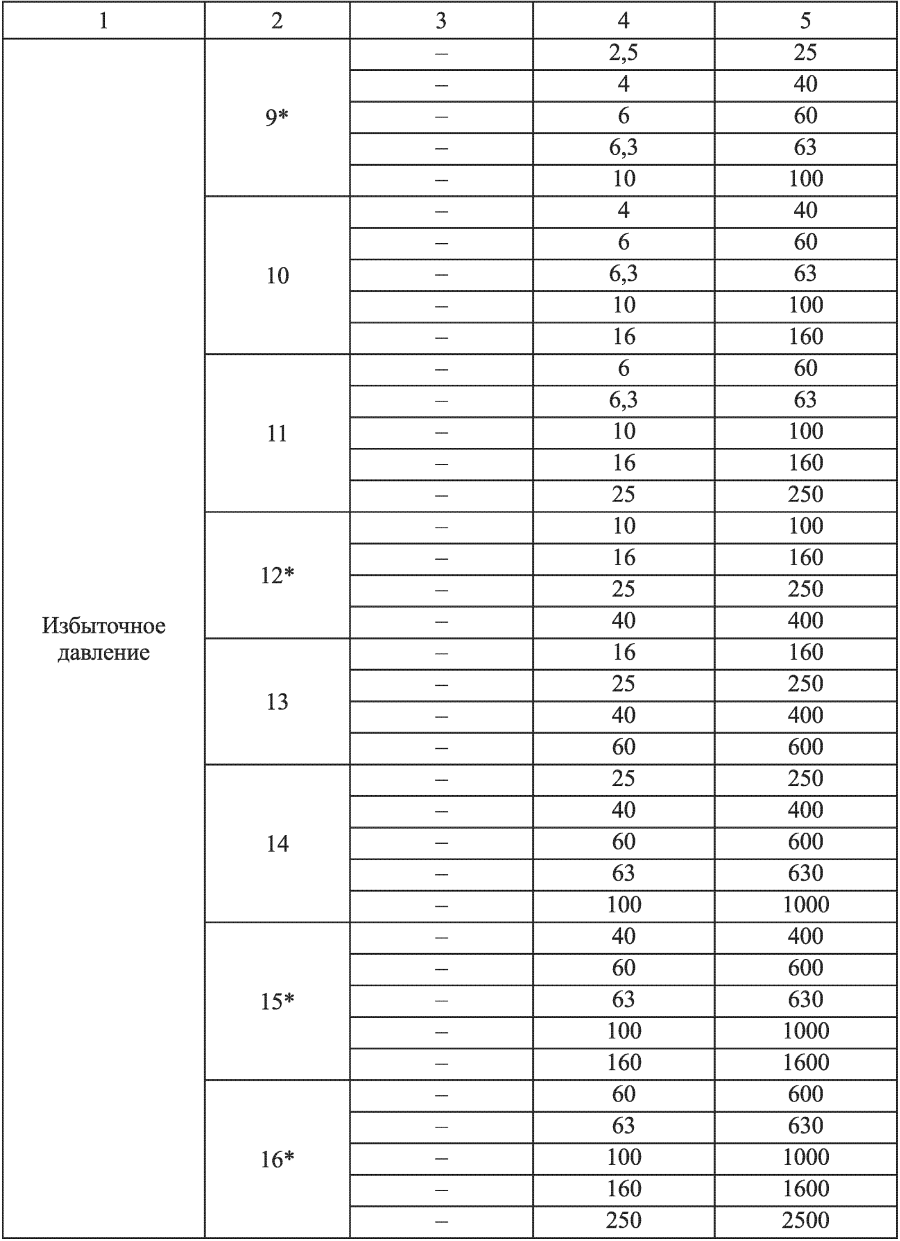

# Окончание таблилы 2

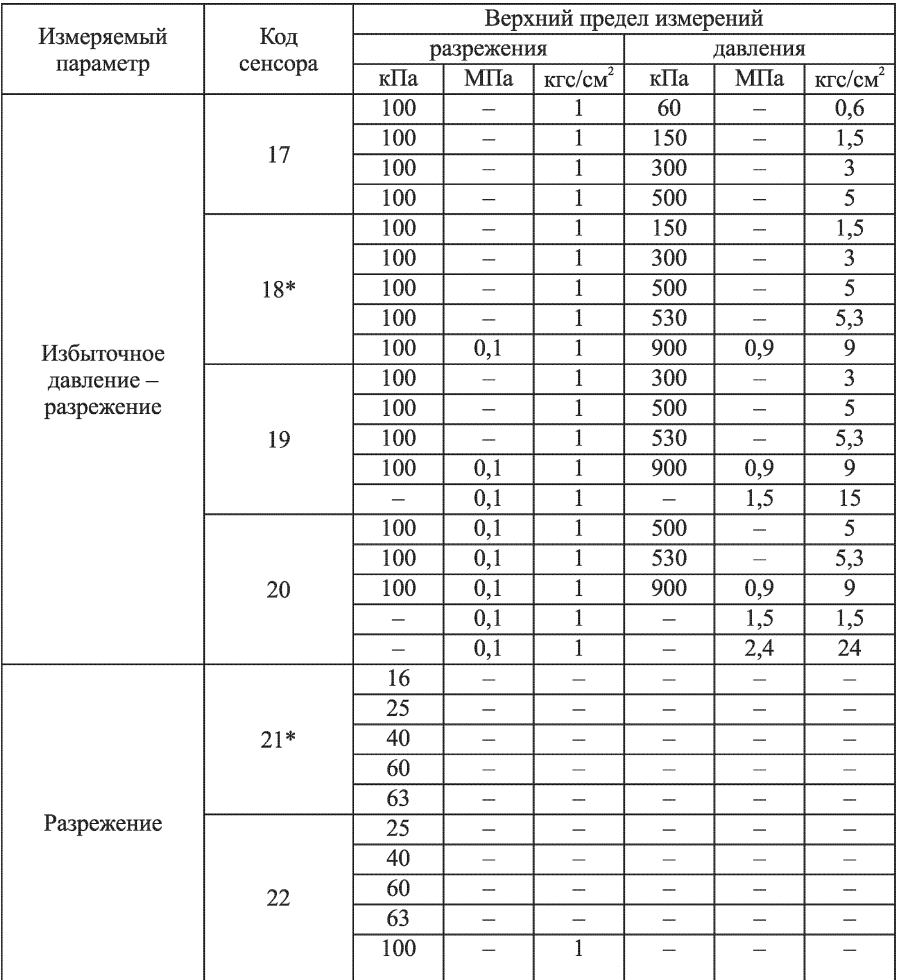

Примечания

1 Нижние пределы измерений приборов избыточного давления и разряжения равны нулю.

2 Диапазон измерений приборов равен диапазону показаний.

3 При выпуске из производства приборы настроены на верхний предел измерений, соответствующий коду сенсора.

4 По требованию заказчика приборы настраиваются на любой другой предел измерений для данного кода сенсора.

5 По требованию заказчика при выпуске из производства приборы могут быть проградуированы в любых единицах, допущенных к применению в РФ.

6 По требованию заказчика прибор может быть настроен на один диапазон измерений без возможности перенастройки на другие диапазоны измерений.

\* Приборы изготавливаются по согласованию между потребителем и изготовителем

1.2.2 Диапазон изменения выходных сигналов постоянного тока, код выходного сигнала и сопротивление нагрузки (для приборов ДМ5002Вн-Б и 1.2.2 Диапазон изменения выход<br>выходного сигнала и сопротивление н<br>ДМ5002Вн-Г) соответствуют значения<br>Таблица 3 ДМ5002Вн-Г) соответствуют значениям, указанным в таблице 3. 1.2.2 Диапазон изменения выход<br>выходного сигнала и сопротивление н<br>ДМ5002Вн-Г) соответствуют значения<br>Таблица 3<br>Выходной сигнал, мА Код вы сигнал

Таблица 3

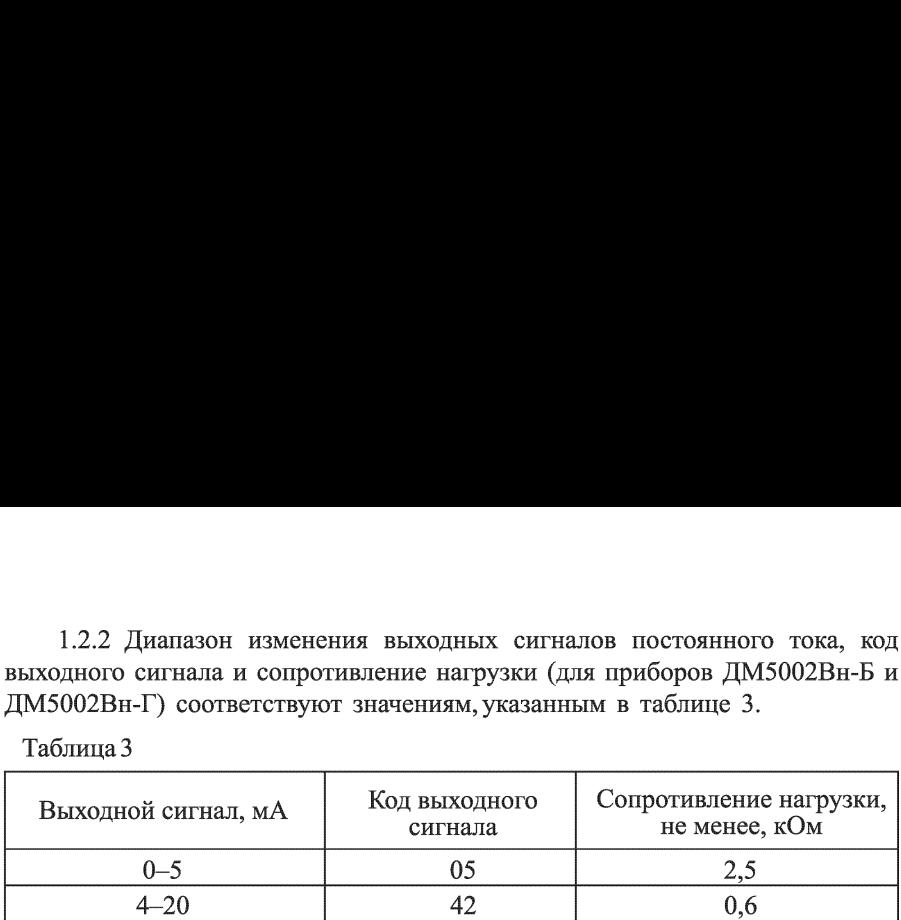

1.2.3 Номинальная статическая характеристика, определяющая зависимость токового выходного сигнала от измеряемого давления, для приборов ДМ5002Вн-Б и ДМ5002Вн-Г линейно-возрастающая и соответствует виду:

$$
I = I_H + \frac{I_8 - I_H}{P_8 - P_H} \cdot (P - P_H),
$$
 (1)

где  $I$  - текущее значение токового выходного сигнала прибора, соответствующее значению измеряемого давления Р;

 $I$ н,  $I$ в – нижнее и верхнее предельные значения токового выходного сигнала;  $P_{H}$ ,  $P_{B}$  – нижний и верхний предел измерений.

1.2.4 Минимальный токовый выходной сигнал приборов избыточного давления и приборов разрежения соответствует нижнему пределу измерения давления.

1.2.5 Минимальный токовый выходной сигнал приборов давления разрежения соответствует верхнему пределу измерения разрежения.

1.2.6 Диапазон изменения уставок, задаваемых сигнализирующим устройством (для приборов ДМ5002Вн-В и ДМ5002Вн-Г) равен диапазону измерений.

1.2.7 Минимальный диапазон уставок, задаваемых сигнализирующим устройством (для приборов ДМ5002Вн-В и ДМ5002Вн-Г), находится в границах от0 до 0,1 % верхнего предела измерений.

1.2.8 Гистерезис срабатывания уставок сигнализирующего устройства (для приборов ДМ5002Вн-В и ДМ5002Вн-Г) изменяется в пределах от 0 до 10 % от диапазона измерений.

Гистерезис (уставка гистерезиса) — это разность между параметром замыкания (размыкания) и последующего размыкания (замыкания) контактов сигнализирующего устройства и одном значении давления.

1.2.9 Пределы допускаемой основной погрешности (7) измерений приборов, выраженные в процентах от верхнего предела измерений, не превышаютзначений, указанных в таблице 4.

Таблица 4

| Измеряемый                                                                                                    | Предел допускаемой основной погрешности, $\pm \gamma$ , %                              |                                                         |
|----------------------------------------------------------------------------------------------------|----------------------------------------------------------------------------------------|---------------------------------------------------------|
| параметр                                                                                                    | при Р <sub>тах</sub> / Р <sub>в</sub> ≤ 4, $\gamma$ <sub>=</sub> $\gamma$ <sub>0</sub> | при $P_{max}$ / $P_e$ > 4                               |
| Избыточное<br>лавление                                                                                                    | $0,06^*; 0,1; 0,15; 0,2;$<br>0.25: 0.5.                                                |                                                         |
| Избыточное<br>давление-разрежение                                                                                                    | $0,06^*; 0,1; 0,15; 0,2;$<br>0.25; 0.5                                                 | $\gamma_0$   1 + $\left(\frac{P_{max}}{P_e} - 4\right)$ |
| Разрежение                                                                                                    |                                                                                        |                                                         |
| где $\gamma_0$ - предел допускаемой основной погрешности измерений прибора, выраженный в процентах от                                                                                                    |                                                                                        |                                                         |
| верхнего предела измерений, при $P_{max}/P_e \leq 4$ ;                                                                                                    |                                                                                        |                                                         |
| and the contract of the contract of the contract of the contract of the contract of the contract of the contract of the contract of the contract of the contract of the contract of the contract of the contract of the contra |                                                                                        |                                                         |

 $P_{max}$  – верхний предел измерений для данного кода сенсора;

 $P<sub>6</sub>$  – установленный предел измерений для данного кода сенсора.

\* По согласованию потребителя с предприятием - изготовителем.

1.2.10 Пределу допускаемой основной погрешности измерений, выраженному в процентах от верхнего предела измерений (у) соответствует предел допускаемой основной погрешности ( $\gamma_{e.c.}$ ) токового выходного сигнала, выраженный в процентах от диапазона изменения токового выходного сигнала, указанный в таблице 5.

Предел допускаемой основной погрешности срабатывания сигнализирующего устройства ( $\gamma_{c,v}$ ), выраженной в процентах от верхнего предела измерений (для приборов ДМ5002Вн-В и ДМ5002Вн-Г), соответствует пределу допускаемой основной погрешности измерений, указанной в таблице 5.

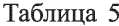

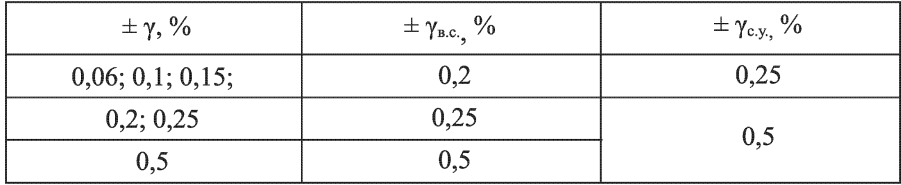

1.2.11 Вариация показаний и токового выходного сигнала не превышает 0,6 абсолютного значения предела допускаемой основной погрешности измерений и 0,6 абсолютного значения предела допускаемой основной погрешности токового выходного сигнала.

1.2.12 Вариация срабатывания приборов с сигнализирующим устройством (для приборов ДМ5002Вн-В и ДМ5002Вн-Г), не превышает 0.6 абсолютного значения предела допускаемой основной погрешности измерений при значениях гистерезиса срабатывания уставок сигнализирующего устройства, равном нулю.

1.2.13 Наибольшее отклонение действительной характеристики токового выходного сигнала от линейной номинальной статической характеристики не превышает 0,8 абсолютного значения предела допускаемой основной погрешности токового выходного сигнала.

1.2.14 Пульсация выходного сигнала постоянного тока (для приборов ДМ5002Вн-Б и ДМ5002Вн-Г) не превышает 0,5 предела допускаемой основной погрешности выходного сигнала при сопротивлении нагрузки 250 Ом для приборов с токовым выходным сигналом от 4 до 20 мА; 1000 Ом для приборов стоковым выходным сигналом от 0 до 5 мА согласно ГОСТ 26.011-80.

1.2.15 Питание приборов осуществляется от источника напряжения постоянного тока  $24,00 \pm 1,20$  В.

1.2.16 Дополнительная погрешность приборов, вызванная плавным изменением напряжения питания от его минимального до максимального значения, не превышает  $\pm 0.005\%$  диапазона измерений и выходного сигнала на 1В изменения напряжения питания.

1.2.17 Изменение значения выходного сигнала от изменения нагрузки не превышает абсолютного значения допускаемой основной погрешности.

1.2.18 Дополнительная погрешность показаний и токового выходного сигнала приборов, вызванная изменением температуры окружающего воздуха, в рабочем диапазоне температур на каждые 10 °С не превышает 0,2 предела допускаемой основной погрешности измерений и 0,15 предела допускаемой основной погрешности токового выходного сигнала для погрешности 0,06; 0,1; 0,15. ности токового выходного сигнала.<br>
1.2.14 Пульсация выходного сигнала.<br>
ДМ5002Вн-Б и ДМ5002Вн-Г) не превы<br>
погрешности выходным сигнала при<br>
приборов с токовым выходным сигнало от 0 до 5<br>
1.2.15 Питание приборов осуще<br>
п погрешности выходного сигнала при приборов с токовым выходного сигнала при приборов с токовым выходным сигналом от 0 до 5<br>1.2.15 Питание приборов осуще постоянного тока 24,00 ± 1,20 В.<br>1.2.15 Питание приборов осуще посто приборов с токовым выходным сигнало с токовым выходным сигналом ог 0 до 5<br>
1.2.15 Питание приборов осуще<br>
постоянного тока 24,00 ± 1,20 В.<br>
1.2.16 Дополнительная погрешния от 1<br>
изменения напряжения питания от 1<br>
изменен

При температуре окружающей среды ниже минус 40 °С, дополнительная погрешность показаний и токового выходного сигнала, вызванная изменением температуры окружающего воздуха, на каждые 10 °С не должна превышать значения 0,3 предела допускаемой основной погрешности измерений для погрешности 0,2; 0,25 и 0,5.

с токовым выходным сигналом от 0 до 5<br>1.2.15 Питание приборов осуще<br>постоянного тока 24,00 ± 1,20 В.<br>1.2.16 Дополнительная погрешния от<br>3начения, не превышает ± 0,005 % диаг<br>на 1 В изменения напряжения питания от<br>1.2.17 ванная изменением тем<br>
назоне температур на каж<br>
i основной погрешности<br>
огрешности токового выхо<br>
ужающей среды ниже ми<br>
и токового выходного сигна<br>
го воздуха, на каждые 10<br>
допускаемой основной пс<br>
5.<br>
метичны и выдер изоне температур на каж<br>i основной погрешности<br>oгрешности токового выхо<br>ужающей среды ниже ми<br>ro воздуха, на каждые 10<br>допускаемой основной пс<br>5.<br>S.<br>метичны и выдерживают течение 15 мин.<br>Bepxний предел<br>измерений, MIIa<br>вс и основной погрешности<br>оужающей среды ниже ми<br>покового выходного сигна<br>по воздуха, на каждые 10<br>допускаемой основной по<br>5.<br>Метичны и выдерживают<br>течение 15 мин.<br>Верхний предел<br>измерений, МПа<br>все пределы измерений до 0,06<br> Измеряемое давление Верхний предел Испытательное давление,<br>измерений, МПа % верхнего предела<br>измерений Избыточное все пределы давление-разрежение измерений 125 Разрежение до 0,06 125 До 10 включ. 125  $M$ збыточное  $\vert$  свыше 10 до 60 включ. 115

давление свыше 60 до 160 включ. 110 свыше 160 105

1.2.19 Приборы герметичны и выдерживают испытательное давление, указанное в таблице 6, в течение 15 мин. Таблица 6

1.2.20 Приборы выдерживают воздействие переменного давления, изменяющегося в пределах от (10-30) до (60-80) % верхнего предела измерений, со следующим числом циклов:

20000 — с верхним пределом измерений до 25 МПа;

15000 — с верхним пределом измерений свыше 25 МПа до 60 МПа;

10000 — с верхним пределом измерений свыше 60 МПа до 250 МПа.

1.2.21 Сигнализирующее устройство приборов ДМ5002Вн-В и ДМ5002Вн-Г по подключению внешних цепей имеет исполнение Ш, ТУ (базовое), У или VI по ГОСТ 2405-88.

1.2.22 Число срабатываний контактов сигнализирующего устройства приборов ДМ5002Вн-В и ДМ5002Вн-Г не менее 100000.

1.2.23 Напряжение внешних коммутируемых цепей приборов ДМ5002Вн-В и ДМ5002Вн-Г:

— не более 250В для цепей переменного тока с частотой 50 $\Gamma$ ц;

— не более 30В для цепей постоянного тока.

Значение коммутируемого тока не более 1А.

1.2.24 Приборы выдерживают воздействие вибрации с частотой  $(10-55)$  Гци амплитудой 0,35 мм по группе N2 ГОСТР 52931 - 2008.

1.2.25 Взрывонепроницаемая оболочка приборов выдерживает в течение 10 с испытательное давление, равное 2,0 МПа, а кабельный ввод — 3,0 МПа по ГОСТТЕС 60079-1-2011.

1.2.26 Приборы выдерживают без повреждений в течение 1 мин обрыв или короткое замыкание в цепи нагрузки токового выходного сигнала (для приборов ДМ5002Вн-В иДМ5002Вн-Г) и смену знака напряжения питания.

1.2.27 Изоляция между корпусом и электрическими цепями приборов в соответствии с ГОСТР 52931-2008 выдерживает в течение | мин действие испытательного напряжения 500 В синусоидальной формы частотой от 45 до 65 Гц при температуре окружающего воздуха  $(23 \pm 2)$  °С и относительной влажности от 30 до 80 %..

1.2.28 Изоляция независимых электрических цепей приборов, предназначенных для коммутации внешних электрических цепей (для приборов ДМ5002Вн-В и ДМ5002Вн-Г), выдерживает в течение 1 мин действие испытательного напряжения практически синусоидальной формы частотой  $(50 \pm 2)$   $\Gamma$ ц относительно корпуса, между собой, относительно других электрических цепей прибора:

1,5 кВ – при температуре окружающего воздуха  $(23 \pm 2)$  °С и относительной влажности от 30 до 80%;

0,9 кВ — при температуре окружающего воздуха 35°С и относительной влажности до 95%.

1.2.29 Минимальное допускаемое электрическое сопротивление изоляции электрических цепей:

20 MO<sub>M</sub> – при температуре окружающего воздуха (23 ± 2) °C и относительной влажности от 30 до 80%;

5 МОм — при температуре окружающего воздуха 70°С и относительной влажности от 30 до 80%;

1 МОм — при температуре окружающего воздуха 35 °С и относительной влажности до 95%.

1.2.30 Дополнительная погрешность приборов, вызванная воздействием постоянных магнитных полей и (или) переменных полей сетевой частоты напряженностью до 400 А/м не превышает 0,6 предела допускаемой основной погрешности. 20 МОм – при температуре<br>относительной влажности от 30 до 8<br>5 МОм – при температуре окру<br>ной влажности от 30 до 80%;<br>1 МОм – при температуре окру<br>ной влажности до 95%.<br>1.2.30 Дополнительная потрешно<br>постоянных матнитных 20 МОм – при температуре<br>относительной влажности от 30 до 8<br>5 МОм – при температуре окру<br>ной влажности от 30 до 80%;<br>1 МОм – при температуре окру<br>ной влажности до 95%.<br>1.2.30 Дополнительная погрешно<br>постоянных матнитных 20 МОм – при температуре<br>относительной влажности от 30 до 8<br>5 МОм – при температуре окру<br>ной влажности от 30 до 80%;<br>1 МОм – при температуре окру<br>ной влажности до 95%.<br>1.2.30 Дополнительная погрешно<br>постоянных магнитных 20 МОм – при температуре<br>относительной влажности от 30 до 8<br>5 МОм – при температуре окру<br>ной влажности от 30 до 80%;<br>1 МОм – при температуре окру<br>ной влажности до 95%.<br>1.2.30 Дополнительная погрешно<br>постоянных матнитных

1.2.31 По защищенности от проникновения внутрь внешних твердых тел (пыли) и воды приборы соответствуют степени защиты [Р54, второй категории по ГОСТ 14254-96.

1.2.32 Фрикционная искробезопасность приборов обеспечивается отсутствием в оболочках приборов легких сплавов с содержанием магния более 7,5% в соответствии с ГОСТ 31610.0-2014.

1.2.33 Электростатическая искробезопасность приборов обеспечивается ограничением расстояния по поверхности неметаллических частей оболочки от наиболее удаленных точек до заземленных металлических частей в соответствии с ГОСТ 31613-2012 —не более 50 мм.

1.2.34 Потребляемая мощность приборов соответствует указанной в таблице7.

Таблица 7

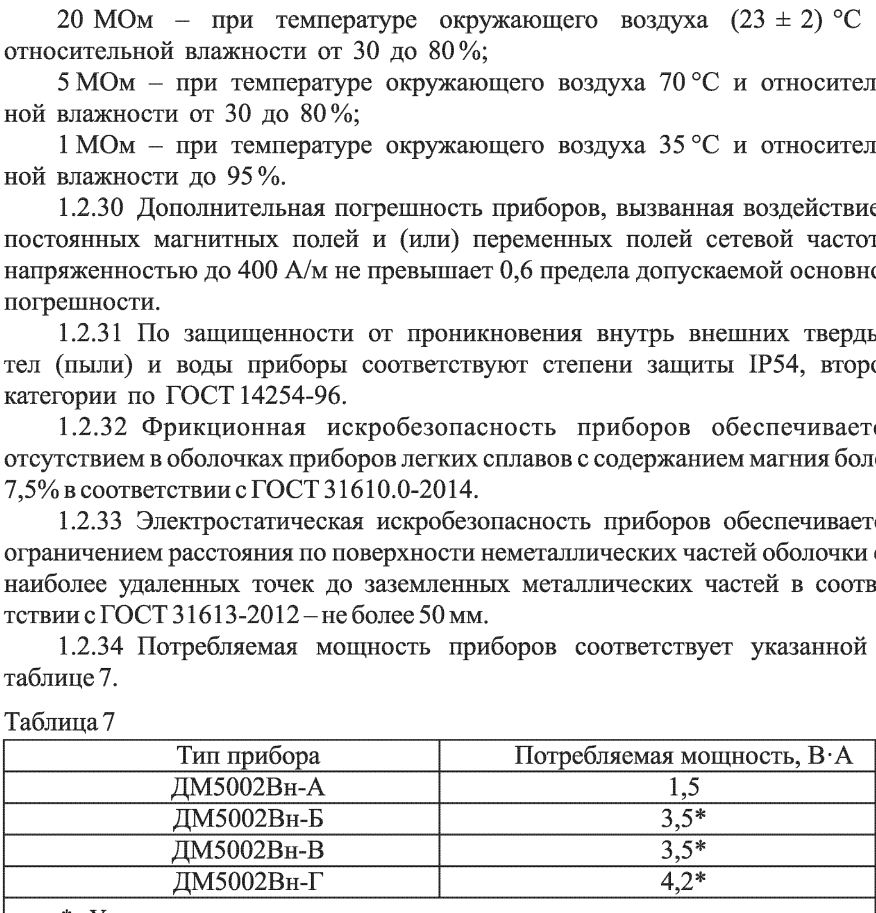

Указанное значение мощности соответствует максимальному значению напряжения питания, максимальному значению силы тока (20 МА) и состоянию сигнализирующего устройства врежиме максимального потребления

1.2.35 Приборы устойчивы к воздействию влажности окружающего воздуха до 95% при температуре 35 °С.

1.2.36 Приборы в транспортной таре выдерживают воздействие:

— температуры окружающего воздуха от минус 50 до плюс 50 °С;

— относительной влажности до  $(95\pm3)\%$  при температуре 35 °C.

1.2.37 Приборы в транспортной таре остаются прочными к ударам со значением пикового ударного ускорения 98 м/с<sup>2</sup>, длительностью ударного импульса - 16 мс, числом ударов  $1000 \pm 10$ , действующим в направлении обозначенном на таре манипуляционным знаком «Верх».

1.2.38 Средняя наработка на отказ- 100 000 ч.

1.2.39 Средний срок службы приборов не менее 10 лет.

1.2.40 Габаритные и присоединительные размеры приборов соответствуютуказанным в приложении Б.

1.2.41 Macca приборов не более 1,9 кг.

1.2.42 Приборы, изготавливаемые для ОАЭ, выполняются из несгораемых и трудносгораемых материалов.

1.2.43 Приборы устойчивы к наносекундным импульсным помехам, равным 2кВ no TOCT 30804.4.4-2013.

1.2.44 Приборы устойчивы к микросекундным импульсным помехам большой энергии, равной 1 кВ по цепи питания и 2 кВ по цепи питания от корпуса по ГОСТР 51317.4.5-99.

1.2.45 Приборы устойчивы к кондуктивным помехам, наведенным радиочастотным электромагнитным полем в полосе частот от 150 кГц до 80 МГц при напряжении ЗВ по ГОСТР 51317.4.6-99.

1.2.46 Приборы остаются прочными и устойчивыми при воздействии механических ударов с пиковым ударным ускорением 10 g и частотой от 50 до 80 ударов вмин с общим числом ударов 1000.

Приборы имеют высокую степень опасности механических повреждений по ГОСТ 31610.0-2014.

1.2.47 Максимальная температура нагрева наружных поверхностей приборов с учетом максимальной температуры окружающей среды плюс 70 °С не превышает плюс 100 °С. Температура в месте ввода кабеля не превышает плюс 70 °С и в корешке разделки (в месте разветвления кабеля/проводов) не превышает плюс 80 °С с учетом максимальной температуры окружающей среды плюс 70 °С.

1.3 Устройство и работа прибора

1.3.1 Прибор выполнен в корпусе диаметром 100 мм, внутри которого размещены:

— сенсор;

— блок электронного преобразователя;

— панель индикации.

1.3.2 Давление измеряемой среды Р воздействует на сенсор (4) (Рисунок 1), представляющий собой тензорезистивную мостовую схему, напряжение с которого поступает на электронный преобразователь.

Функционально блок электронного преобразователя состоит из микроконтроллера (8), стабилизатора напряжения (2), звена защиты (1), блока цифрового интерфейса (10), генератора тока (3), панели индикации (9), преобразователя «напряжение - ток» (5), блока кнопок управления (7), блока сигнализации (6).

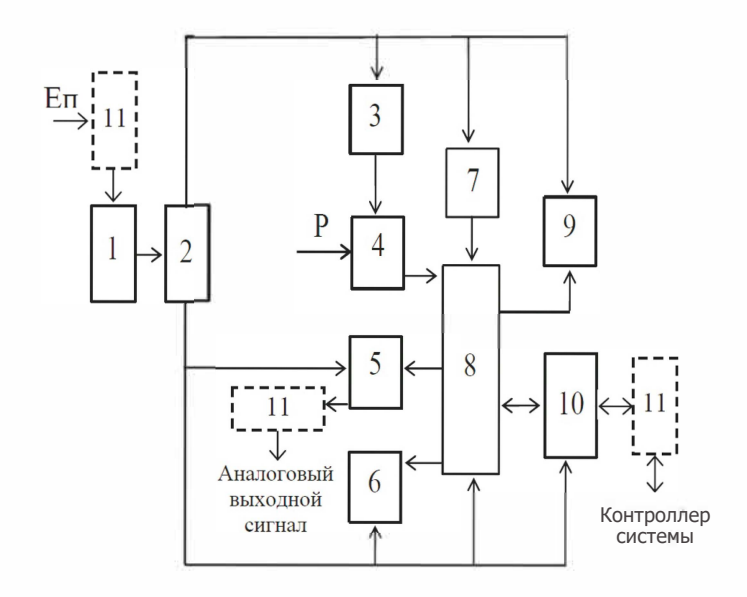

Рисунок 1 - Структурная схема прибора

Микроконтроллер имеет периферийные устройства: аналоговый мультиплексор, программно-управляемый инструментальный усилитель, два дифференциальных аналого-цифровых преобразователя **(АЦП),** цифро-аналоговый преобразователь (ЦАП).

На вход **АЦП** микроконтроллера поступают напряжения с измерительной и питающей диагонали сенсора. В памяти микроконтроллера хранятся в цифровом формате заводские градуировочные коэффициенты, аппроксимирующие характеристику сенсора.

Таким образом, микроконтроллер корректирует выходной сигнал тензопреобразователя в рабочем диапазоне температур, линеаризует его, вычисляет значение измеренного давления, управляет работой блока индикации, корректирует выходной сигнал ЦАП, устанавливает сигналы управления блоком сигнализации в соответствии с текущим значением измеренного давления. Для повышения точности при вычислении давления происходит усреднение результата многократных измерений (количество измерений для усреднения может быть установлено, изменено в процессе работы - смотреть 2.4).

Преобразователь «напряжение-тою> преобразует сигнал, поступающий с ЦАП, в выходной токовый сигнал.

1.3 .3 Информация о работе приборов отображается на панели индикации, имеющей следующие поля (рисунок 2).

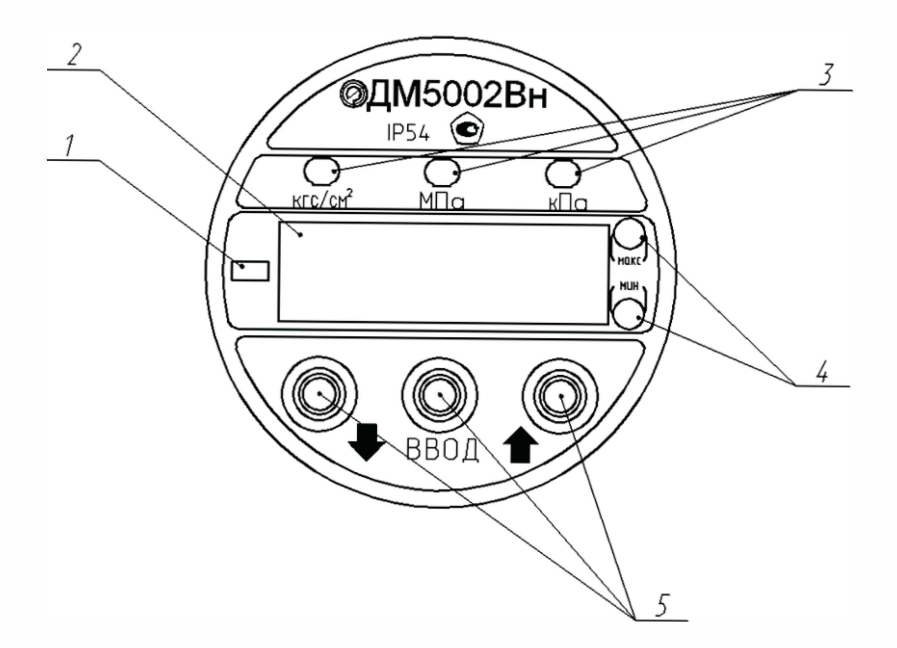

- 1 индикация вакуумметрического давления;
- 2 индикация измеряемого давления;
- 3 индикация единиц измерения;
- 4 индикация уставок срабатывания;
- 5 кнопки для работы с меню.

Рисунок 2 - Панель индикации ДМ5002Вн

1.3.4 Для дистанционного управления приборами, настройки, изменения их параметров, а также получения результатов измерения используется блок цифрового интерфейса.

Напряжение питания  $E_{\pi}$  поступает на вход звена защиты, которое предотвращает выход из строя приборов при неправильной полярности напряжения питания. С выхода звена защиты напряжение поступает на вход стабилизатора напряжения, предназначенного для формирования напряжений питания аналоговой и цифровой частей электронного преобразователя. Питание тензопреобразователя осуществляется генератором тока.

В приборах предусмотрены элементы защиты (11) (Рисунок 1) от электромагнитных помех по электрическим цепям: напряжения питания, токового выходного сигнала и цифрового интерфейса.

1.4 Маркировка

1.4.1 Маркировка приборов соответствует чертежам предприятияизготовителя.

1.4.2 На передней панели прибора нанесены:

— товарный знак предприятия-изготовителя;

— условное обозначение прибора;

— степень защиты 1Р54 по ГОСТ 14254-2015;

— знак утверждения типа по ПР 50.2.107-09.

На корпусе прибора нанесены:

— условное обозначение прибора в соответствии с таблицей 1 с указанием климатического исполнения;

— кодсенсора, верхний предел измерений и единицы измерений;

— предел допускаемой основной погрешности;

— диапазон изменения выходного сигнала (для приборов ДМ5002Вн-Б иДМ5002Вн-Г);

— параметры питания;

— цифровой интерфейс;

— надпись «Россия» (наносится на приборах для экспорта);

— знак «А» (для приборов, поставляемых на ОАЭ);

— наименование или условное обозначение среды — при специальном исполнении прибора;

— порядковый номер прибора по схеме нумерации предприятияизготовителя;

— год выпуска.

— диапазон рабочих температур окружающей среды;

— название или код органа по сертификации и номер сертификата;

— — единый знак обращения продукции на рынке Евразийского экономического союза;

— изображение специального знака взрывобезопасности $|Ex|$ .

На крышке вводного отделения приборов нанесено маркировка по ГОСТ 31610.0-2014:

—«1ЕхаПСТ5 Gb» no TOCT IEC 60079-1-2013;

— надпись «ПРЕДУПРЕЖДЕНИЕ - ОТКРЫВАТЬ, ОТКЛЮЧИВ ОТ СЕТИ».

1.4.3 Маркировка транспортной тары соответствует ГОСТ 14192-2015, чертежам предприятия-изготовителя и содержит основные, дополнительные, информационные и манипуляционные знаки: «Хрупкое. Осторожно», «Беречь отвлаги», «Верх» по ГОСТ 14192-96, а при поставке на экспорт содержит также дополнительные данные, указанные в договоре (контракте).

1.4.4 На потребительскую тару наклеена этикетка, содержащая:

— условное обозначение прибора с указанием климатического исполнения;

— код сенсора, верхний предел измерений и единица измерения;

- предел допускаемой основной погрешности;
- кодвыходного сигнала (для приборов ДМ5002Вн-Б и ДМ5002Вн-Г);
- тип индикаторного устройства;
- цифровой интерфейс;
- знак «А» (для приборов, поставляемых на ОАЭ);

— год выпуска;

— товарный знак предприятия-изготовителя;

— знак утверждения типа средств измерений по ПР 50.2.107-09;

— единый знак обращения продукции на рынке Евразийского экономического союза;

— юридический адрес предприятия-изготовителя.

1.5 Обеспечение взрывозащищенности

1.5.1 Обеспечение взрывозащищенности приборов достигается размещением их электрических частей во взрывонепроницаемую оболочку поГОСТ ТЕС 60079-1-2011, которая имеет высокую степень механической прочности и исключает передачу взрыва внутри приборов в окружающую взрывоопасную среду.

Взрывонепроницаемость обеспечивается также исполнением деталей оболочки и их соединением с соблюдением параметров взрывозащиты по ГОСТТЕС 60079-1-2011.

Герметики, применяемые для герметизации частей оболочки, обладают термической стабильностью при температурах от минус 55 до плюс 120 °С. Взрывонепроницаемость кабельных вводов достигается уплотнением кабеля эластичными резиновыми кольцами. В случае, если один из кабельных вводов не используется, в уплотнительное кольцо устанавливается специальная заглушка необходимого размера из комплекта монтажных частей.

1.5.2 Максимальная температура элементов и соединений приборов не превышает 100 °С при максимальной температуре окружающей среды.

1.5.3 Фрикционная искробезопасность приборов обеспечивается содержанием магния в составе материала оболочки менее 7,5 % в соответствии с ГОСТ 31610.0-2014.

1.5.4 Электростатическая искробезопасность приборов обеспечивается заземлением корпуса прибора и ограничением расстояния по поверхности неметаллических частей оболочки от наиболее удаленных точек до заземленных металлических частей не более 50 мм, в соответствии с ГОСТ 31613-2012.

1.5.5 В конструкции приборов предусмотрен внутренний и наружный заземляющий зажим и знак заземления, выполненный по ГОСТ 21130-75. На съемной крышке имеется предупредительная надпись «ПРЕДУПРЕЖДЕНИЕ - ОТКРЫВАТЬ, ОТКЛЮЧИВ ОТ СЕТИ». На корпусе приборов имеется маркировка взрывозащиты «1Ex d IIC T5 Gb» по ГОСТ IEC 60079-1-2013.

1.5.6 Взрывозащищенность обеспечивается отсутствием в составе прибора в нормальном режиме работы нагретых частей, опасных в отношении воспламенения взрывоопасной смеси и открытых искрящих контактов за счет применения герметичных реле.

Чертеж средств взрывозащиты приведен в приложении Г.

1.6 Упаковка прибора

1.6.1 Упаковка приборов соответствует категории КУ-1 ГОСТ 23170-78 и проводится по документации предприятия-изготовителя.

1.6.2 Упаковку приборов проводят в закрытых вентилируемых помещениях при температуре окружающего воздуха от 15 до 40 °С и относительной влажности до 80 % при отсутствии в окружающей среде агрессивных примесей.

1.6.3 В соответствии с ГОСТ 9.014-78 приборы относятся к группе Ш-1. Вариант внутренней упаковки ВУ-1 с применением упаковочного материала УМ-1. Вариант временной противокоррозионной защиты ВЗ-0.

1.6.4 Приборы в потребительской упаковке, коробке из картона по ГОСТ 7933-89, упакованы в транспортную тару—ящиктипа П-1 ГОСТ 2991-85.

При поставке на экспорт транспортная тара выполнена в соответствии с требованиями ГОСТ 24634-81 и договора (контракта).

1.6.5 В каждый ящик вложена эксплуатационная и товаросопроводительная документация.

1.6.6 Масса брутто не более 50 кг.

#### 2 Использование по назначению

2.1 Эксплуатационные ограничения

2.1.1 Приборы должны подключаться к магистрали, давление в которой не превышает значения, указанного в маркировке приборов.

2.1.2 Общее сопротивление нагрузки в цепи выходного сигнала постоянного тока, включая соединительные линии, не должно превышать значений, указанных в1.2.2.

2.1.3 Приборы должны устанавливаться во взрывоопасных зонах в соответствии с маркировкой взрывозащиты.

2.2 Подготовка прибора к использованию

2.2.1 Меры безопасности при подготовке прибора

Источником опасности при монтаже и эксплуатации прибора являются электрический ток и давление измеряемой среды.

Устранение дефектов приборов, присоединение и отсоединение их OT магистрали, должно производиться при отсутствии давления в магистрали и отключенном электрическом питании.

При монтаже и демонтаже прибора от магистрали необходимо пользоваться гаечным ключом.

Корпус прибора подлежит обязательному заземлению.

При подготовке к эксплуатации приборов необходимо соблюдать требования 2.3 настоящего руководства.

2.2.2 Правила и порядок подготовки прибора к работе

При подготовке прибора к работе необходимо выполнить следующие операции:

— извлечь прибор из тары и убедиться в целостности пломб и отсутствии внешних повреждений;

— протереть прибор ветошью насухо;

— при выборе места установки прибора необходимо обеспечить удобные условия для обслуживания и монтажа;

— в соединительной линии от места отбора давления к прибору рекомендуется устанавливать два вентиля для отключения прибора от линии и соединения его с атмосферой;

при пульсации измеряемой среды перед приборами следует устанавливать устройство для гашения пульсации;

подключение к электрической цепи производить согласно схеме подключения (приложение В).

2.3 Обеспечение взрывозащищенности приборов при монтаже

2.3.1 При монтаже приборов следует руководствоваться следующими документами:

— «Правила технической эксплуатации электроустановок потребителей» (гл.3.4 «Электроустановки во взрывоопасных зонах»);

 $-$ ТР ТС 012/2011:

 $-$  TP TC 020/2011;

— «Правила устройства электроустановок (ПУЭ)» (гл. 7.3);

—ГОСТТЕС 60079-14-2013;

—TOCT 31610.17-2012;

—TOCT 31610.19-2014;

—TOCT P 52350.14-2006;

— инструкция ВСН 332-74/ММСС («Инструкция по монтажу электрооборудования, силовых и осветительных сетей взрывоопасных зон»);

— настоящее руководство по эксплуатации и другие нормативные документы, действующие на предприятии.

2.3.2 К монтажу и эксплуатации приборов должны допускаться лица, изучившие настоящее руководство по эксплуатации и прошедшие соответствующий инструктаж.

2.3.3 Перед монтажом приборы должны быть осмотрены. При этом необходимо обратить внимание на маркировку взрывозащиты, предупредительные надписи, отсутствие повреждений корпуса взрывонепроницаемой оболочки, наличие заземляющего зажима, состояние подключаемого кабеля, наличие средств уплотнения для кабелей и крышек.

2.3.4 По окончании монтажа необходимо проверить сопротивление изоляции между контактами клеммной колодки и корпусом прибора (не менее 20 МОм при температуре окружающего воздуха (23  $\pm$  5) °С и относительной влажности от 30 до 80%).

2.3.5 При монтаже приборов необходимо проверить состояние взрывозащитных поверхностей деталей, подвергаемых разборке (царапины, трещины, вмятины не допускаются). Детали с резьбовыми соединениями должны быть завинчены на всю длину резьбы и застопорены.

2.3.6 К месту монтажа должен быть проведен кабель с наружным диаметром неболее 10 мм. Для уплотнения кабеля должны применяться специальные уплотнительные кольца, изготовленные на предприятии-изготовителе, которые гарантируютвзрывонепроницаемость вводного устройства. В случае, если один из кабельных вводов не используется, вуплотнительное кольцо необходимо установить специальнуюзаглушку необходимого размераиз комплекта монтажных частей.

2.3.7 Уплотнение кабеля должно быть выполнено самым тщательным образом, так как от этого зависит взрывонепроницаемость вводного устройства.

2.3.8 При наличии в момент установки приборов взрывоопасной смеси не допускается подвергать приборы трению или ударам, способным вызвать искрообразование.

2.4 Использование приборов

Приборы имеют следующие режимы:

— режим измерений  $(2.4.1)$ ;

— режим корректировки параметров (2.4.2).

2.4.1 Режим измерений

2.4.1.1 В режим измерения приборы переходят после подключения напряжения питания от внешнего источника на разъем ХР1 (Приложение В). Приборы готовы к работе через 5 минут после подачи питания.

2.4.1.2 Измеренное значение давления выводится на цифровом индикаторе на передней панели приборов.

Для контроля давления необходимо измерить выходной ток приборов миллиамперметром, включенным последовательно с сопротивлением нагрузки или вольгметром, подключенным параллельно сопротивлению нагрузки.

2.4.1.3 Подсчитать измеряемое давление по формуле

$$
P=\frac{I_{u\text{sn}}-I_{min}}{I_{max}-I_{min}}\cdot(P_{max}-P_{min})+P_{min}, (2)
$$

где  $P$  – измеряемое значение давления, в единицах измерений;

 $P_{max}$ ,  $P_{min}$  – верхний и нижний пределы основного диапазона измеряемого давления, в единицах измерений (указывается при заказе приборов);

 $I_{max}$ ,  $I_{min}$ ,  $I_{max}$  — максимальное, минимальное и измеренное значения выходного тока, мА.

2.4.1.4 При измерении напряжения вычислить выходной ток по формуле

$$
I = \frac{U_{\text{max}}}{R_H},\tag{3}
$$

где  $U_{u3u}$  – измеренное напряжение, B;

 $R_H$  - значение сопротивления нагрузки. Ом.

2.4.1.5 Описание команд протокола передачи данных приборов с цифровым интерфейсом приведено в приложении Д.

2.4.2 Режим корректировки параметров

2.4.2.1 Режим корректировки параметров приборов предназначен для редактирования и просмотра установленных значений приборов.

Структура меню корректировки параметров приведена на рисунке 3. Для модификации приборов ДМ5002Вн-А выполняются пункты:

- выбор количества измерений для усреднения «УСР»;
- коррекция временного дрейфа нуля «АЦП 0»;
- коррекция временного дрейфа диапазона (чувствительности) «АЦП 1»;
- установка нижнего предела измерений «ПРЕ 0»;
- установка верхнего предела измерений «ПРЕ 1»;
- выбор табличного значения верхнего предела измерений «ПРЕ»;
- загрузка настроек предприятия-изготовителя «ЗАГР»;

- задание или изменение пароля для входа в режим меню корректировки параметров прибора «ПАР»;

выбор единиц измерений.

Для модификации приборов ДМ5002Вн-Б выполняются пункты:

- выбор количества измерений для усреднения «УСР»;  $\overline{\phantom{0}}$
- коррекция временного дрейфа нуля «АЦПО»;
- $\overline{\phantom{a}}$ коррекция временного дрейфа диапазона (чувствительности) «АЦП 1»;
- корректировка нижнего предела выходного сигнала «ЦАПО»;
- корректировка верхнего предела выходного сигнала «ЦАП 1»;  $\sim$
- установка нижнего предела измерений «ПРЕ 0»;
- установка верхнего предела измерений «ПРЕ 1»;
- выбор табличного значения верхнего предела измерений «ПРЕ»;
- загрузка настроек предприятия-изготовителя «ЗАГР»;

 $\Pi$ AP  $\uparrow$  $YCP$  $\overline{\mathbf{t}}$  $ALITI$  0  $\ddot{\text{t}}$  $\text{Al}\Pi$  1 t  $YC<sub>1</sub>$ t  $YC<sub>2</sub>$  $\ddot{\text{t}}$ **TUC** Ŧ **UCH** ↥  $$ t  $IIATI1$ t **TIPE 0** ↨  $\Pi$ PE 1  $\overline{\mathbf{t}}$ **TIPE** Ŧ  $3ATI$  $\overline{\mathcal{L}}$ **3ATP** t  $\Box AP$ Ŧ ВЫХ

- ввод пароля для входа в меню корректировки параметров прибора (требуется, если пароль был задан пользователем)

выбор количества измерений для усреднения.  $\equiv$ Область изменения от 1 ло 50

- коррекция временного дрейфа нуля

- коррекция временного дрейфа диапазона (чувствительности)

- установка нижнего значения диапазона уставок для сигнализации (уставка 1)

- установка верхнего значения диапазона уставок для сигнализации (уставка 2)

- установка гистерезиса срабатывания / отпускания уставок

- выбор исполнения сигнализации

- корректировка нижнего предела выходного сигнала

- корректировка верхнего предела выходного сигнала

- установка нижнего предела измерений

- установка верхнего предела измерений

- выбор табличного значения верхнего предела измерений

- выход из режима меню корректировки параметров с сохранением изменений

- загрузка настроек предприятия-изготовителя

задание или изменение пароля для входа в режим меню корректировки параметров прибора выход из меню корректировки параметров прибора без сохранения изменений

Рисунок 3 - Структура меню корректировки параметров

— задание или изменение пароля для входа в режим меню корректировки параметров прибора «ПАР»;

— выбор единиц измерений.

Для модификации приборов, ДМ5002Вн-В выполняются пункты:

— выбор количества измерений для усреднения «УСР»;

— коррекция временного дрейфа нуля «АЦП $0$ »;

— коррекция временного дрейфа диапазона (чувствительности) «АЦП 1»;

— Установка нижнего значения диапазона уставок для сигнализации (уставка 1) «УС 1»;

— установка верхнего значения диапазона уставок для сигнализации (уставка2) «УС2»;

— установка гистерезиса срабатывания/отпускания «ГОС»;

— выбор исполнения сигнализации «ОСП»;

— установка нижнего предела измерений «ПРЕ\_0»;

— установка верхнего предела измерений «ПРЕ\_1»;

— выбор табличного значения верхнего предела измерений «ПРЕ»;

— загрузка настроек предприятия-изготовителя «ЗАГР»;

— задание или изменение пароля для входа в режим меню корректировки параметров прибора «ПАР»;

— выбор единиц измерений.

Для модификации ДМ5002Вн-Г выполняются все пункты.

Исходное состояние прибора для проведения указанных выше операций: включен источник питания, прибор находится в режиме индикации измеряемого давления.

2.4.2.2 Вход в меню корректировки параметров приборов может быть защищен паролем. Пароль представляет собой четырехзначное десятичное целое число, которое хранится в энергонезависимой памяти приборов. Заводская установка 0000. Если пароль равен значению 0000, то при входе в меню корректировки параметров он запрашиваться не будет. Если пользователь укажет в пункте «ПАР» меню корректировки параметров прибора значение пароля, отличающееся от значения 0000, то при каждом последующем входе в меню корректировки параметров прибор будет запрашивать пароль.

В дальнейшем работа прибора будет рассматриваться при значении пароля, равном 0000.

ВНИМАНИЕ! При выпуске прибора на предприятии-изготовителе задано значение пароля, равное 0000. В случае его изменения пользователем при каждом последующем входе в меню корректировки параметров прибора будет запрашиваться пароль. Значение нового пароля, введенного пользователем, необходимо запомнить.

2.4.2.3 Выбор количества измерений для усреднения

Нажать и удерживать в течение 2 с кнопку  $\sqrt{a}$ . На индикаторе появится символ «УСР». Нажать кнопку  $\sqrt{\omega}$ .

На индикаторе отобразится текущее значение выбранного параметра.

Кратковременное нажатие кнопки  $\circledcirc$  приведет к увеличению текущего значения, нажатие кнопки  $\langle \text{A} \rangle$  — к уменьшению текущего значения количества измерений для усреднения (диапазон изменения от 1 до 50). Установить необходимое количество усреднений, нажать кнопку

На индикаторе должен появиться символ «УСР».

2.4.2.4 Коррекция временного дрейфа нуля «АЦП 0»

Подать на вход прибора нулевое избыточное давление (измерительная полость штуцера соединена с атмосферой). В случае, если у прибора установлены нестандартные значения пределов диапазона измерений и внутри диапазона измерений отсутствует нулевое значение давления, то необходимо установить давление, соответствующее одному из пределов диапазона измерений, наиболее близко расположенному к нулевому давлению.

Нажать и удерживать в течение 2 с кнопку  $\sim$ . На индикаторе появится символ «УСР».

Нажимать кнопки \@ или @ до появления на индикаторе символа «АЦП $\mathbf{0}$ ». Нажать кнопку  $\sqrt{\mathbf{a}}$ .

Корректировка временного дрейфа нуля (смещение нуля) возможна в пределах  $\pm 10\%$  от диапазона измерений (для однопредельного прибора) или от основного (максимального) диапазона измерений (для многопредельного прибора). При выполнении корректировки смещения нуля на цифровом индикаторе периодически загорается скорректированное значение давления. При невозможности выполнения коррекции нуля на цифровом индикаторе периодически загорается надпись «Елог» (ошибка). Необходимо нажать кнопку  $\langle \text{m} \rangle$ . Появление на индикаторе символа «АЦП 0» означает возврат в основное меню корректировки параметров.

2.4.2.5 Коррекция временного дрейфа диапазона (чувствительности) «АЦП1»

Установить давление, равное верхнему пределу измерений. Для приборов измерения избыточного давления - разрежения верхнему пределу измерений будет соответствовать значение в области избыточного давления. Для приборов измерения разрежения необходимо установить значение, соответствующее верхнему пределу измерений разрежения (наименьшее предельное значение диапазона измерений).

Нажать и удерживать в течении 2 с кнопку $\langle \text{m} \rangle$ .

На индикаторе появится символ «УСР».

Нажимать кнопки  $\sqrt{p}$  или  $\sqrt{q}$  до появления на индикаторе символа «АЦП 1». Нажать кнопку  $\sqrt{\omega}$ 

Корректировка временного дрейфа диапазона возможна в пределах  $\pm 10\%$ от диапазона измерений (для однопредельного прибора) или пропорционально коэффициенту перестройки диапазона в пределах  $\pm$  10 % от основного диапазона измерений (для многопредельного прибора) (по таблице 2). При выполнении корректировки на цифровом индикаторе периодически загорается скорректированное значение давления. При невозможности выполнения корректировки на цифровом индикаторе периодически загорается надпись

«Еггог» (ошибка). Необходимо нажать кнопку (.) . Появление на индикаторе символа «АЦП 1» означает возврат в основное меню корректировки параметров.

2.4.2.6 Установка нижнего значения диапазона уставок для сигнализации (уставка 1) «УС 1»

Нажать и удерживать в течение 2 с кнопку  $\mathcal{C}$ . На индикаторе появится символ «УСР».

Нажимать кнопки  $\setminus\text{B}$  или  $\setminus\text{C}$  до появления на индикаторе символа «УС 1», после чего нажать кнопку  $\sqrt{m}$ . На индикаторе отобразится текуmee нижнее значение диапазона yCTaBOK в единицах измерений.

Кратковременное нажатие кнопки  $\langle \text{R} \rangle$  или  $\langle \text{R} \rangle$  приведет к соответствующему увеличению или уменьшению текущего значения уставки с шагом 0,1 % от диапазона измерений. Удерживание кнопки  $\langle \text{A} \rangle$  или  $\langle \text{B} \rangle$  в нажатом состоянии приведет соответственно к увеличению или уменьшению текущего значения уставки с шагом 1% от диапазона измерений.

Нижнее значение диапазона уставок для сигнализации (уставка 1) изменяется в области от нижнего предела измерения до верхнего значения диапазона уставок для сигнализации (уставка 2).

Установить необходимое нижнее значение диапазона уставок и нажать кнопку  $\langle \text{m} \rangle$ . На индикаторе должен появиться символ «УС 1».

2.4.2.7 Установка верхнего значения диапазона уставок для сигнализации (уставка2) «УС2»

Нажать и удерживать в течение 2 с кнопку  $\setminus$  . На индикаторе появится символ «УСР».

Нажимать кнопки  $\setminus\textcircled{a}$  или  $\setminus\textcircled{a}$  до появления на индикаторе символа «УС2», после чего нажать кнопку  $\sqrt{ }$ . На индикаторе отобразится текущее верхнее значение диапазона уставок в единицах измерения.

Кратковременное нажатие кнопок  $\setminus$  (0) или  $\setminus$  приведет к соответствующему увеличению или уменынению текущего значения уставки с шагом 0,1% от диапазона измерений.

Удерживание кнопок  $\log$ или $\log$  в нажатом состоянии приведет соответственно к увеличению или уменьшению текущего значения уставки с шагом 1% от диапазона измерений.

Верхнее значение диапазона уставок для сигнализации (уставка 2) изменяется в области от нижнего значения диапазона уставок (уставка 1) до верхнего предела измерения.

Установить необходимое верхнее значение диапазона уставок и нажать кнопку  $\langle\text{m}\rangle$ . На индикаторе должен появиться символ «УС 2».

2.4.2.8 Установка гистерезиса срабатывания / отпускания «ГUC»

Нажать и удерживать в течение 2 с кнопку  $\sim$ . На индикаторе появится символ «УСР». Нажимать кнопки  $\sqrt{\mathbb{A}}$  или  $\sqrt{\mathbb{A}}$  до появления на индикаторе символа «ГUC», после чего нажать кнопку  $\sqrt{2}$ . На индикаторе отобразится текущее значение выбранного параметра.

Кратковременно нажать кнопку  $\sqrt{\mathbb{a}}$  для уменьшения текущего значения, кратковременно нажать кнопку  $\langle \hat{\theta} \rangle$  для увеличения текущего значения выбранного параметра (шаг изменения гистерезиса срабатывания/отпускания 0,1 % от диапазона измерений).

Удерживание кнопок  $\langle \text{R} \rangle$  или  $\langle \text{R} \rangle$  в нажатом состоянии приведет соответственно к увеличению или уменьшению текущего значения параметра с шагом 1% от диапазона измерений. Область изменения значений гистерезиса от 0 до 10% от диапазона измерений.

Установив необходимое значение параметра, нажать кнопку  $\setminus$  . На индикаторе должен появиться символ «ГUC».

2.4.2.9 Выбор исполнения сигнализации «UCIT»

Нажать и удерживать в течение 2 с кнопку  $\quad$   $\circ$  На индикаторе появится символ «УСР». Нажимать кнопки  $\langle \text{C} \rangle$  или $\langle \text{C} \rangle$  до появления на индикаторе символа «UCП», после чего нажать кнопку  $\setminus$  Ha индикаторе отобразится текущее значение номера исполнения, соответствующее варианту подключения внешних электрических цепей сигнализирующего устройства по ГОСТ 2405-88.

Нажатием кнопок  $\setminus \textcircled{3}$  или  $\textcircled{3}$  выбрать номер исполнения из ряда: 3, 4, 5, 6 (исполнения III, IV, V, VI). Нажать кнопку  $\sqrt{\binom{m}{m}}$ . На индикаторе должен появиться символ «ОСП».

2.4.2.10 Корректировка нижнего предела выходного сигнала «ЦАПО»

Нажать и удерживать в течение 2 с кнопку  $\mathbb{Q}$ . На индикаторе появится символ «УСР». Нажимать кнопки  $\overline{\langle \text{g} \rangle}$  или  $\overline{\langle \text{g} \rangle}$  до появления на индикаторе символа «ЦАП0», после чего нажать кнопку  $\langle \text{m} \rangle$ .

Должно установиться значение токового выходного сигнала, соответствующее нижнему значению диапазона изменения токового выходного сигнала. Значение  $(0,000 \pm 0,002)$  мА или  $(4,000 \pm 0,005)$  мА в зависимости от диапазона изменения токового выходного сигнала необходимо контролировать с помощью вольтметра (амперметра), подключенного к нагрузке. При необходимости нажать кнопку  $\widehat{\langle A \rangle}$  для увеличения текущего значения токового выходного сигнала или нажать кнопку для уменьшения текущего значения токового выходного сигнала. Установив необходимое значение выходного сигнала, нажать кнопку  $\setminus$  Ha индикаторе должен появиться символ «ЦАПО».

2.4.2.11 Корректировка верхнего предела выходного сигнала «ЦАШ»

Нажать и удерживать в течение 2 с кнопку  $\setminus$  На индикаторе появится символ «УСР». Нажимать кнопки  $\sqrt{\mathbb{A}}$  или  $\sqrt{\mathbb{A}}$  до появления на индикаторе символа «ЦАП1», после чего нажать кнопку  $\mathbb{Q}$ . Должно

установиться значение токового выходного сигнала, соответствующее верхнему значению диапазона изменения токового выходного сигнала.

Значение  $(5,000 \pm 0,002)$  мА или  $(20,000 \pm 0,005)$  мА в зависимости от диапазона изменения токового выходного сигнала необходимо контролировать с помощью вольтметра (амперметра), подключенного к нагрузке.

При необходимости нажать кнопку  $\setminus$  для уменьшения текущего значения токового выходного сигнала или нажать кнопку  $\sqrt{\alpha}$  для увеличения текущего значения токового выходного сигнала.

Установив необходимое значение выходного сигнала, нажать кнопку На индикаторе должен появиться символ «ЦАП1».

2.4.2.12 Установка нижнего предела измерений «ПРЕ 0»

Нажать и удерживать в течение 2 с кнопку  $\setminus$  . На индикаторе появится символ «УСР».

Нажимать кнопки  $\langle \text{A} \rangle$  или  $\langle \text{A} \rangle$  до появления на индикаторе символа «ПРЕ 0», после чего нажать кнопку . На индикаторе отобразится текущее значение нижнего предела измерений в единицах измерения давления.

Кратковременное нажатие кнопок  $\setminus \text{I}$  или  $\textcircled{V}$  приведет к соответствующему увеличению или уменьшению текущего значения нижнего предела измерений с шагом 0,1 % от основного (максимального) диапазона измерений. Удерживание кнопок  $\sqrt{a}$  или  $\sqrt{a}$  в нажатом состоянии приведет к соответствующему увеличению или уменьшению текущего значения нижнего предела измерений с шагом 1% от основного (максимального) диапазона измерений.

Установить необходимое значение нижнего предела измерений и нажать  $K$ нопку $\langle \text{max} \rangle$ . Наиндикаторе должен появиться символ «ПРЕ 0».

2.4.2.13 Установка верхнего предела измерений «ПРЕ 1»

Нажать и удерживать в течение 2 с кнопку *......* На индикаторе появится символ «УСР». Нажимать кнопки  $\overline{\langle \text{A} \rangle}$  или $\overline{\langle \text{A} \rangle}$  до появления на индикаторе символа «ПРЕ 1», после чего нажать кнопку  $\sqrt{\omega}$ . На индикаторе отобразится текущее значение верхнего предела измерений в единицах измерения давления.

Кратковременное нажатие кнопок  $\setminus$  пли  $\circled{y}$  приведет к соответствующему увеличению или уменьшению текущего значения верхнего предела измерений с шагом 0,1% от основного (максимального) диапазона измерений. Удерживание кнопок  $\overline{\mathbb{R}}$  или  $\overline{\mathbb{R}}$  в нажатом состоянии приведет к соответствующему увеличению или уменьшению текущего значения верхнего предела измерений с шагом 1% от основного (максимального) диапазона измерений. Установить необходимое значение верхнего предела измерений и нажать кнопку  $\setminus$  . На индикаторе должен появиться

символ «ПРЕ 1».

2.4.2.14 Выбор значения верхнего предела измерений по таблице 2 «ПРЕ»

Нажать и удерживать в течение 2 с кнопку  $\setminus$  . На индикаторе появится символ «УСР». Нажимать кнопки  $\binom{n}{\mathbb{Q}}$  или  $\binom{n}{\mathbb{Q}}$  до появления на индикаторе символа «ПРЕ», после чего нажать кнопку  $\sqrt{\omega}$ . На индикаторе отобразится текущее значение верхнего предела измерений в единицах измерения давления.

Нажать кнопку для перехода к меньшему значению, нажать кнопку  $\sqrt{\hat{a}}$  для перехода к большему значению верхнего предела измерений из стандартного (табличного) ряда значений (см. табл.2).

Выбрать необходимое значение верхнего предела измерений и нажать кнопку  $\sqrt{\phantom{a}}$ . На индикаторе должен появиться символ «ПРЕ».

Еслй нижний или верхний пределы измерений прибора отличаются от соответствующих предельных значений диапазонов измерений, представленных в таблице 2, то возможность выбора пункта меню «ПРЕ» будет заблокирована.

2.4.2.15 ВНИМАНИЕ! Для сохранения изменений, сделанных при выполнении пунктов 2.4.2.3 - 2.4.2.14, необходимо нажатием кнопок  $\Box$  или  $\langle \hat{\theta} \rangle$  выбрать на индикаторе символ «ЗАП» (сохранение изменений) и нажать кнопку  $\sqrt{m}$ . На индикаторе в течение 1 с появится символ «ВЫП» (выполнено). Если сделанные изменения не требуется сохранять, то нажатием кнопок  $\setminus$   $\otimes$  или  $\otimes$  необходимо выбрать на индикаторе символ нажатием кнопок \® или ® неооходимо выбрать на индикаторе символ<br>«ВЫХ» (выход) и нажать кнопку ۞. Прибор перейдет в режим измерения текущего значения давления.

2.4.2.16 Загрузка настроек предприятия - изготовителя «ЗАГР»

Нажать и удерживать в течение 2 с кнопку  $\langle \mathbb{R} \rangle$ . На индикаторе появится символ «УСР». Нажимать кнопки  $\setminus$  пли  $\setminus$  до появления на индикаторе символа «ЗАГР», после чего нажать кнопку  $\setminus$  . При выполнении пункта «ЗАГР» меню корректировки параметров на индикаторе в течение |с появится символ «ВЫП» (выполнено). Нажимать кнопки или до появления на индикаторе символа «ВЫХ». Нажать m кнопку  $\sqrt{a}$ . Прибор переходит в режим измерения текущего значения давления.

2.4.2.17 Задание или изменение пароля «ПАР»

Нажать и удерживать в течение 2 с кнопку  $\sqrt{m}$ . На индикаторе появится символ «УСР». Нажимать кнопки  $\sqrt{\mathbb{A}}$  или  $\sqrt{\mathbb{A}}$  до появления на индикаторе символа «ПАР» (пароль), после чего нажать кнопку  $\Box$ . На индикаторе отобразится текущее четырехзначное значение пароля.

Нажать и удерживать кнопку  $\sqrt{\ }$ до появления мигания старшего разряда значения пароля.

При удерживании кнопки  $\sqrt{\widehat{A}}$  в нажатом состоянии мигающий индикатор будет поочередно перемещаться в сторону младшего разряда.

Время, в течение которого каждый из индикаторов находится в мигающем состоянии, составляет 2 с. Для корректировки мигающего индикатора необходимо отпустить кнопку  $\langle \hat{\varphi} \rangle$ .

Последующие кратковременные нажатия кнопок  $\setminus \textcircled{a}$  и  $\setminus \textcircled{r}$  приведут соответственно к увеличению или уменьшению значения мигающего индикатора. Для перехода к последующему разряду необходимо нажать и удерживать в нажатом состоянии кнопку  $\sqrt{\hat{a}}$  для перехода в сторону младшего разряда или  $\langle \text{A} \rangle$  для перехода в сторону старшего разряда.

После задания требуемого значения или изменения пароля необходимо удерживанием кнопок  $\binom{n}{n}$  или  $\binom{n}{n}$  перейти в режим прекращения мигания индикаторов. Для сохранения сделанных изменений необходимо нажать кнопку  $\sqrt{\omega}$  и в дальнейшем нажатием кнопок  $\langle \text{R} \rangle$  или  $\langle \text{R} \rangle$  выбрать в меню корректировки параметров символ «ЗАП» и нажать кнопку Если сделанные изменения не требуется сохранять, то после ввода требуемого значения пароля вместо кнопки  $\sqrt{\ }$  необходимо нажать кнопки  $\binom{n}{n}$  или  $\binom{n}{n}$ . В дальнейшем нажатием кнопок  $\binom{n}{n}$  или  $\binom{n}{n}$  выбрать на индикаторе надпись «ВЫХ» и нажать кнопку

Прибор переходит в режим измерения текущего значения давления.

2.4.2.18 Выбор единиц измерения

Нажать и удерживать кнопку до смены единиц измерения. На передней панели прибора загорится светодиод, указывающий выбранные единицы измерения из возможных:  $\text{krc}/\text{cm}^2$ , МПа, кПа. Измеренное значение давления при этом будет отображаться в установленных единицах измерения, значение выходного сигнала остается неизменным, диапазон изменения выходного сигнала соответствует диапазону, указанному в паспорте независимо от выбранных единиц измерения для отображения значения давления.

2.4.2.19 Функция фиксации максимального значения давления (добавляется по требованию заказчика).

Прибор типа ДМ5002 с функцией фиксации максимального значения давления может работать в одном из двух режимов:

— в режиме измерения давления и вывода на цифровой индикатор измеренных значений (обычный режим работы);

— врежиме фиксации максимального значения давления.

В режиме фиксации максимального значения давления прибор типа ДМ5002 измеряет давление, но на цифровой индикатор выводится максимальное значение.

Сброс зафиксированного максимального значения давления осуществляется однократным нажатием кнопки  $\langle \text{R} \rangle$ .

В меню корректировки параметров приборов с функцией фиксации максимального значения давления по отношению к обычным приборам (пункт 2.4 руководства по эксплуатации) добавлена дополнительная функция: переключение в режим фиксации максимального значения давления.

Для перевода прибора в режим фиксации максимального значения давления необходимо нажать и удерживать кнопку  $\setminus$  до появления на индикаторе символа «УСР». Отпустить кнопку  $\langle\text{m}\rangle$ . Нажимать кнопку  $\langle\text{m}\rangle$ или  $\overline{\langle \textcircled{A} \rangle}$ до появления на индикаторе символа «ПРЕСС» – режим фиксации максимального значения давления, после чего нажать кнопку  $\setminus$  . На индикаторе отобразится текущее значение выбранного режима. Показание «0» соответствует обычному режиму работы прибора, а показание «1» соответствует режиму фиксации максимального значения давления. Если нажать кнопку  $\sqrt{\text{A}}$ , то прибор будет переведен в режим фиксации максимального значения давления (показание «1»). Если нажать кнопку  $\setminus$  то прибор будет переведен в обычный режим работы (показание «0»). Выбрав необходимый режим работы прибора, нажать кнопку  $\sqrt{m}$ . На индикаторе должен появиться символ «ПРЕСС». Нажимать кнопку  $\sqrt{a}$  до появления на индикаторе символа «ЗАП» (сохранение изменений). Нажать кнопку  $\sqrt{\omega}$ . Прибор производит сохранение сделанных изменений и переходит в режим измерения давления.

Примечание:

С целью исключения влияния инерционности изменения показаний прибора в режиме фиксации максимального значения давления необходимо уменьшить (или установить значение, равное 1) количество измерений для усреднения в соответствии с пунктом 2.4.2.3 руководства по эксплуатации.

2.5 Рекомендации по подключению приборов к цифровому интерфейсу

Подключение приборов к цифровому интерфейсу RS-232, RS-485 выполнять в соответствии со схемами подключения приложения В.

Для подключения приборов к интерфейсу В\$-485 необходимо контакты «3» и «4» разъема ХР3 подключить соответственно к линиям «3» и «4» цифрового интерфейса. Интерфейс RS-485 предполагает использование соединения между приборами типа «шина», то есть все приборы соединяются по интерфейсу одной парой проводов (линии «3» и «4»), согласованной с двух сторон согласующими резисторами. Для согласования используются резисторы сопротивлением 120 Ом, которые устанавливаются на крайних концах кабеля. Сопротивление согласующего резистора должно быть равно волновому сопротивлению кабеля.

Вприборах согласующее сопротивление не установлено.

Допускаются ответвления на линии длиной до 30 м. Ответвления длиной более 30 м нежелательны, так как они увеличивают отраженный сигнал в линии, но практически допустимы. Согласующий резистор на ответвлениях не устанавливается.

В качестве кабеля связи рекомендуется использовать витую пару проводов. Максимальная длина кабеля составляет 1200 м, при этом сопротивление каждой жилы кабеля не должно превышать 380 Ом, а общая электрическая емкость пары не должна превышать 220 нФ. Для повышения помехоустойчивости интерфейса RS-485 рекомендуется применение экранированного кабеля, экран которого допускается заземлять только в одной точке.

2.5.1 Для расширения возможностей конфигурирования и настройки цифровых манометров можно использовать программу «Digital Master».

Программа «Digital Master» доступна на сайте ОАО «Манотомь» по следующей ссылке: http://www.manotom-tmz.ru/, затем перейти по следующим разделам: Каталог — Электронные приборы — Манометры цифровые — ДМ5002М, далее перейти во вкладку «Технические характеристики».

Программное обеспечение «Digital Master» включает:

— руководство пользователя «Digital Master»;

— конфигурационная программа на прибор «Digital Master»:

 $-$  инструкция пользователя «Digital Master».

2.6 Проверкатехнического состояния приборов на месте эксплуатации:

— проверяется путем визуального осмотра правильность электрических соединений (Приложение В);

— проверяется отсутствие механических повреждений, обрывов кабелей, целостность изоляции;

— контролируется работоспособность приборов по наличию изменения показаний при изменении давления на входе;

— проверяется и при необходимости корректируется выходной сигнал, соответствующий нижнему предельному значению давления;

— проверяется работоспособность сигнализирующего устройства путем изменения давления измеряемой среды после отключения коммутируемых и сигнальных цепей.

## 3 Техническое обслуживание и ремонт

3.1 Порядок технического обслуживания

3.1.1 Ктехническому обслуживанию приборов должны допускаться лица, изучившие требования настоящего руководства. При эксплуатации приборов необходимо руководствоваться действующими «Правилами устройства электроустановок» (ПУЭ), ГОСТ 30852.16-2002, ГОСТ 31610.17-2012.

3.1.2 Периодичность технического обслуживания устанавливается в зависимости от производственных условий, но не реже чем 2 раза в год. В процессе профилактического осмотра должны быть выполнены следующие мероприятия:

— чистка контактов соединителей;

— проверка целостности пайки, крепления и изоляции соединительного кабеля;

— проверка сопротивления изоляции соединительного кабеля (проверка проводится мегомметром с номинальным напряжением свыше 100В).

Сопротивление изоляции при нормальных условиях должно быть не менее 20 МОм.

3.2 Ремонт

3.2.1 Ремонту подлежат приборы с признаками механических повреждений, нарушением изоляционных свойств, а также признанные непригодными к применению по результатам периодической поверки.

3.2.2 Ремонт средств взрывозащиты осуществляется только предприятием-изготовителем.

3.2.3 После ремонта приборы подлежат поверке в соответствии с требованием 3.3.1.

3.3 Техническое освидетельствование

3.3.1 В процессе эксплуатации приборы должны подвергаться периодической поверке по 5Ш0.283.342МП.

Межповерочный интервал — 3 года.

#### 4 Хранение и транспортирование

4.1 Условия транспортирования приборов должны соответствовать условиям хранения 5 по ГОСТ 15150-69.

4.2 Приборы в упаковке транспортируются всеми видами транспорта, в том числе воздушным транспортом — в отапливаемых герметизированных отсеках, а также посылками (с массой груза до 10 кг).

Способ укладки ящиков с приборами должен исключать возможность их перемещения.

Во время погрузочно-разгрузочных работ и транспортирования ящики не должны подвергаться резким ударам и воздействию атмосферных осадков.

4.3 Упакованные приборы должны храниться в условиях 3 по ГОСТ 15150-69.

4.4 Ящики с упакованными приборами должны быть уложены по высоте не более 4 рядов.

4.5 Воздух помещения, в котором хранят приборы, не должен содержать коррозионно-активных веществ.

## 5 Утилизация

5.1 Утилизация приборов должна осуществляться потребителем способом, не оказывающим негативного воздействия на окружающую среду.

#### 6 Сведения об изготовителе

ОАО «Манотомь», 634061, Россия, г. Томск, пр. Комсомольский, 62. Факс: (3822) 288848, 288849 Телефон: (3822) 288899, 903454

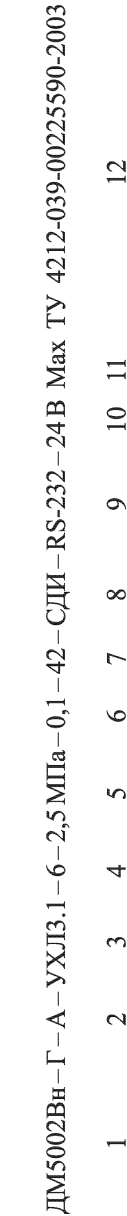

Схема составления условного обозначения приборов при заказе

- условное обозначение прибора (таблица 1);
- указывается только для приборов, поставляемых для эксплуатации на ОАЭ;  $\frac{1}{2}$
- климатическое исполнение прибора (1.1.3);  $\frac{1}{3}$
- код сенсора (таблица 2);  $\frac{1}{4}$
- верхний предел измерений с указанием единиц измерений;  $\frac{1}{5}$
- предел допускаемой основной погрешности измерений (1.2.4);  $6 -$
- код выходного сигнала: 05-(0-5) мА, 42-(4-20) мА;  $7 -$
- тип индикаторного устройства: СДИ светодиодный индикатор;  $\frac{1}{8}$
- 9 цифровой интерфейс: RS-232, RS-485;
- 10 напряжение питания (таблица 4);
- 11-функция фиксации максимального значения давления,
- 12 обозначение технических условий.

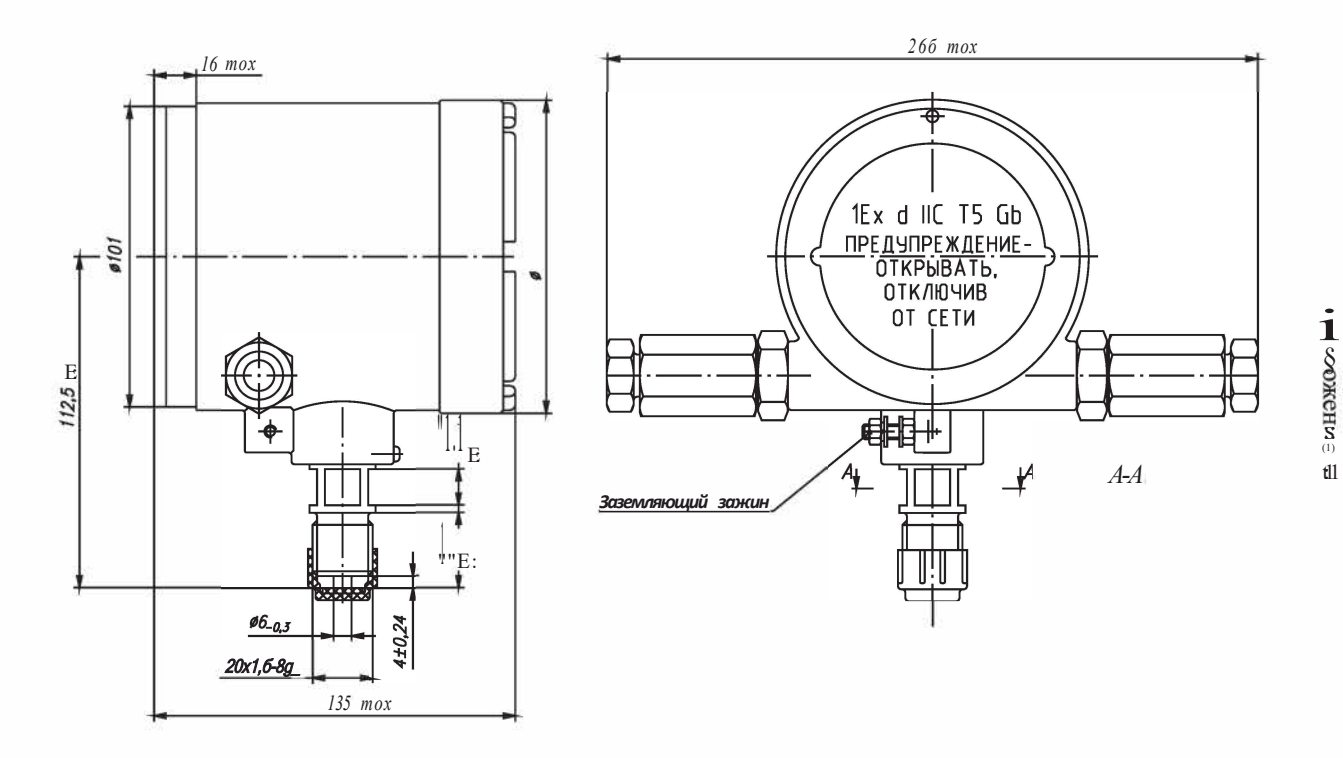

 $t\!{\rm l}l$ 

# Приложение В

#### Схемы подключения приборов

Обозначения, используемые на схемах подключения

- $-E<sub>II</sub>$ Отрицательный контакт питания.
- $+E$  $\pi$ Положительный контакт питания.
- **GND** Отрицательный контакт питания.
- $Rx$ Контакт приема универсального асинхронного приёмопередатчика.
- Tx Контакт передачи универсального асинхронного приёмопередатчика.
- $\pm$ Контакт заземления.
- $XP1$ Разъем для подключения источника питания и для подключения внешних коммутируемых цепей
- $XP2$ Разъем интерфейса RS-232 (RS-485)
- ИП Источник питания
- $R<sub>H</sub>$ Сопротивление нагрузки
- $\overline{\mathbf{V}}$ Вольтметр

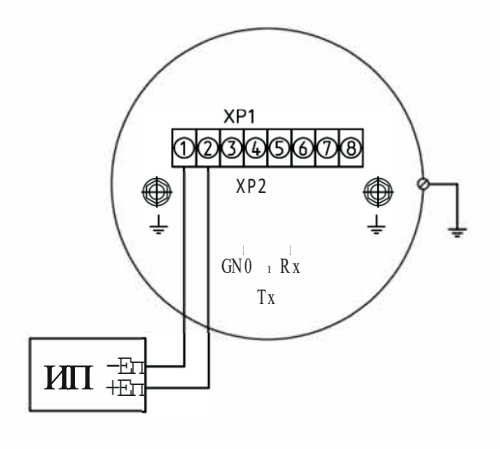

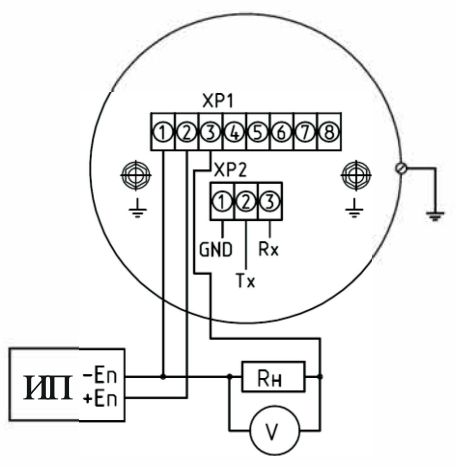

Рисунок В.1 -Прибор ДМ5002Вн-А

Рисунок В.2 -Прибор ДМ5002Вн-Б

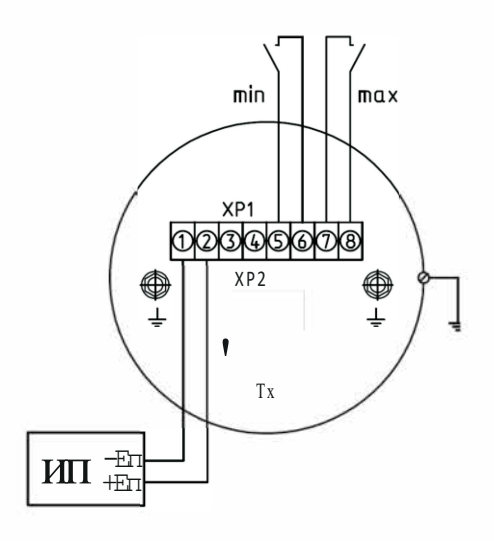

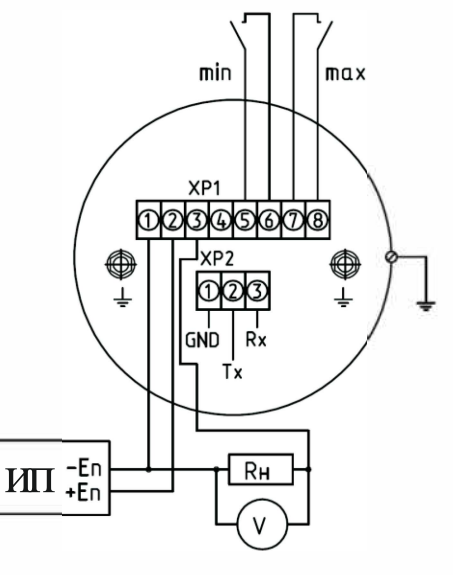

Рисунок В.3 -Прибор ДМ5002Вн-В

Рисунок В.4  $-$ Прибор ДМ5002Вн-Г

# Приложение Д

## Описание цифрового протокола

Протокол построен по принципу главный - подчиненный. Сообщения кодируются последовательностью 8-разрядных байт. К каждому байту добавляется один стартовый и один стоповый бит. Скорость передачи данных - 9600 бит/с. Проверка на четность отсутствует. Сообщение содержит адреса источника и назначения, а также имеет контрольную сумму. Формат фрейма данных связи в соответствии с таблицей Д.1.

Таблица Д.1

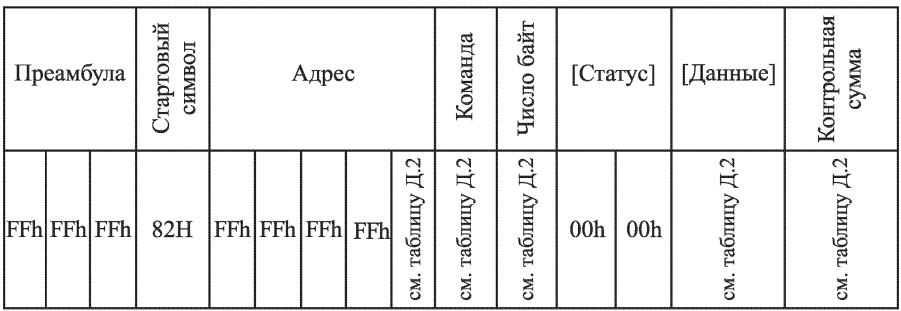

Преамбула состоит из трех шестнадцатеричных символов FFh.

Стартовый символ равен 82h при посылке сообщения от главного (контроллера) к подчиненному (датчику) и 86h при посылке сообщения от подчиненного к главному.

Поле адреса состоит из пяти байт: первые четыре байта всегда равны FFh, а пятый байт - адрес опроса датчика в диапазоне от 0 до 255, который может быть изменен. Прибор реагирует на сообщение, имеющее адрес, совпадающий с адресом опроса, либо равный 0, т.е. любой датчик ответит при обращении к нему с нулевым адресом опроса.

Поле команды содержит число, представляющее одну из команд протокола (таблица Д.2). Код полученной команды в точности передается назад в ответном сообщении.

Символ количества байт содержит число равное количеству байт данных. Два байта статуса включаются только в ответное сообщение от подчиненного устройства. При нормальной работе они равны 00h.

Число байт данных не превышает 25 байт (таблица Д.2). Они могут быть представлены в виде беззнаковых целых чисел с плавающей точкой.

Байт контрольной суммы содержит результат логической операции «исключающее ИЛИ» над всеми байтами, предшествующими ему в сообщении, за исключением преамбулы.

Таблица Д.2

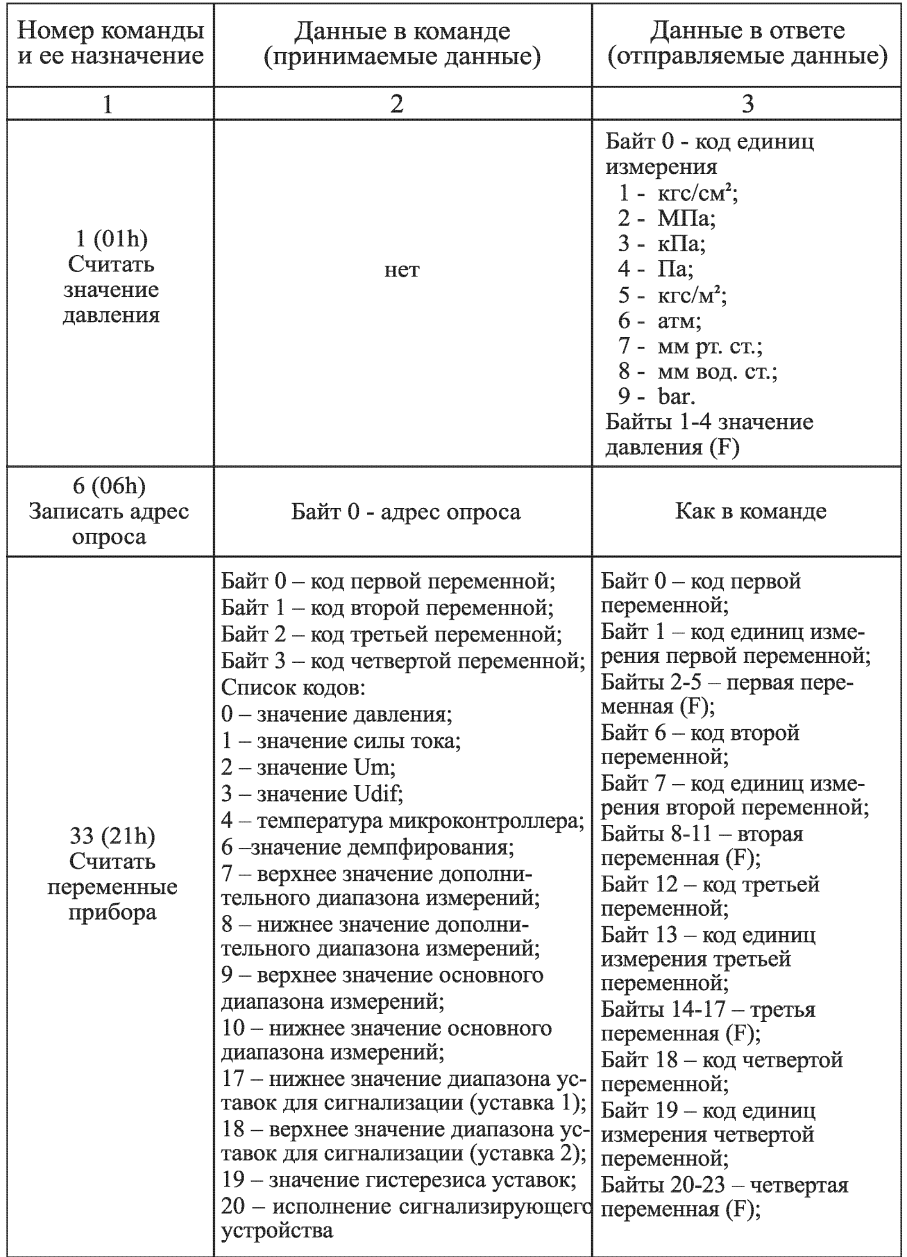

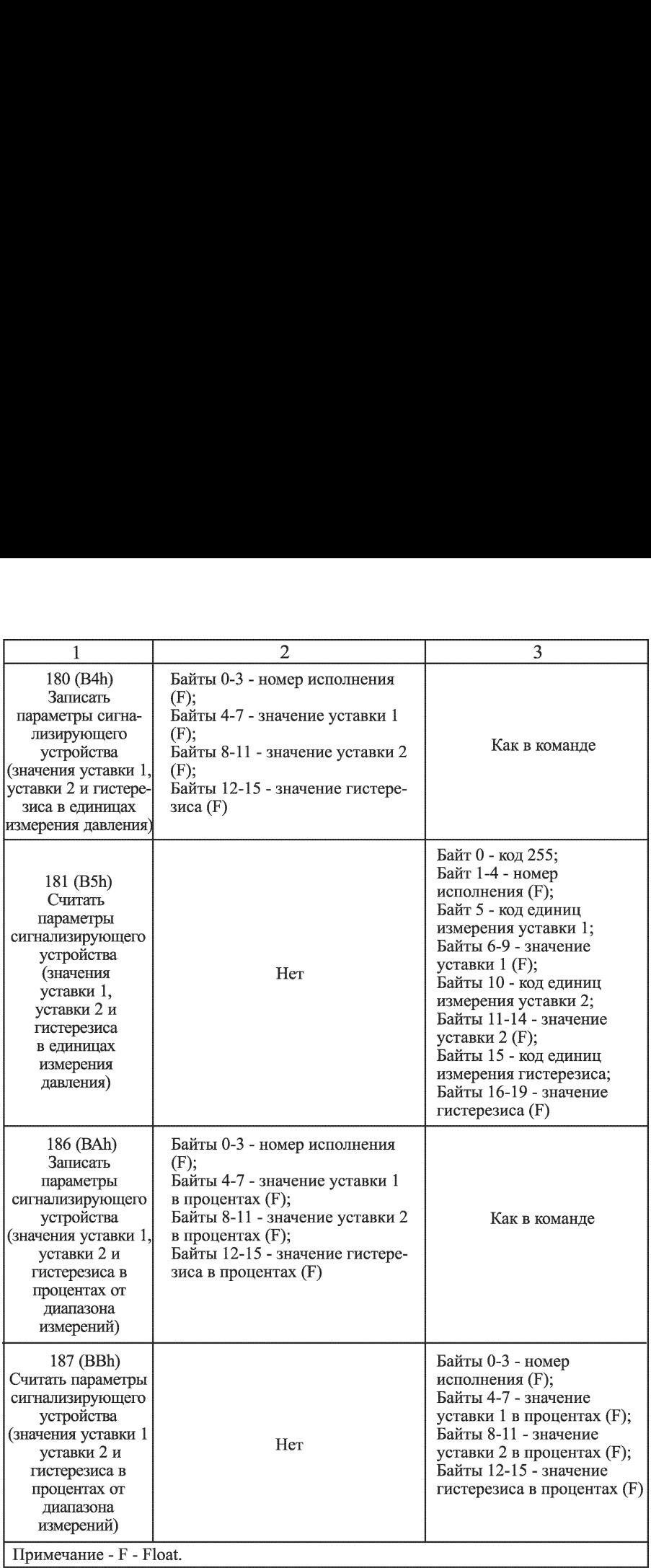

В таблице Д.3 представлены примеры сообщений внешних запросов и ответов прибора.

 $Ta6$ пина $T3$ 

| таолица д.э<br>Команда                        | Сообщение                                                  |  |  |
|-----------------------------------------------|------------------------------------------------------------|--|--|
|                                               | Внешняя команда:                                           |  |  |
| $6(06h)$ :                                    | FF FF FF 82 FF FF FF FF 00 06 01 01 84                     |  |  |
|                                               | ൫<br>➀<br>(2)<br>DGOT                                      |  |  |
|                                               | Присвоить прибору адрес, равный 1                          |  |  |
| записать<br>адрес                             | Ответ прибора:                                             |  |  |
| опроса                                        | FF FF FF 86 FF FF FF FF 01 06 01 00 00 01 81               |  |  |
|                                               | ග<br>(1)<br>③                                              |  |  |
|                                               | Прибору присвоен адрес 1                                   |  |  |
|                                               | Внешняя команда:                                           |  |  |
| 1(01h):                                       | FF FF FF 82 FF FF FF FF 00 01 00 83                        |  |  |
|                                               | ③<br>(1)                                                   |  |  |
|                                               | Считать значение измеренного давления                      |  |  |
| считать                                       | Ответ прибора:                                             |  |  |
| значение<br>давления                          | FF FF FF 86 FF FF FF FF 01 01 05 00 00 02 3F 7A B5 F1 80   |  |  |
|                                               | ග<br>8<br>⅏<br>(1)<br>(2)<br>(6)                           |  |  |
|                                               | T)                                                         |  |  |
|                                               | Значение измеренного давления равно 0.9793387 МПа          |  |  |
| 33 (21h):<br>считать<br>переменные<br>прибора | Внешняя команда:                                           |  |  |
|                                               | FF FF FF 82 FF FF FF FF 00 21 04 00 01 08 07 A9            |  |  |
|                                               | D G O O O O<br>1)                                          |  |  |
|                                               |                                                            |  |  |
|                                               | Считать значения: измеренного давления, токового выходного |  |  |
|                                               | сигнала, нижнее значение поддиапазона измерений (Pmin),    |  |  |
|                                               | верхнее значение поддиапазона измерений (Pmax)             |  |  |
|                                               | Ответ прибора:                                             |  |  |
|                                               | FF FF FF 86 FF FF FF FF 01 21 18 00 00 00 02 3F 7A B7 A4   |  |  |
|                                               | ⅏<br>1<br>(2)<br>.3<br>6                                   |  |  |
|                                               |                                                            |  |  |
|                                               | 01 32 41 9D 5B D2 08 02 00 00 00 00 07 02 3F 80 00 00 30   |  |  |
|                                               | $(12)$ $(18)$<br>@<br>14) (15)<br>ൡ<br>⑭<br>2020           |  |  |
|                                               |                                                            |  |  |
|                                               | Измеренное давление равно 0.9793646 МПа, значение          |  |  |
|                                               | токового выходного сигнала равно 19.6698300 мА,            |  |  |
|                                               | Pmin = $0.0000000$ MIIa, Pmax = $1.0000000$ MIIa           |  |  |

Примечания: 1 Данные внешних команд (принимаемые прибором сообщения): Ф - преамбула; @ - стартовый символ; ® - адрес; @ - команда; © - число байт данных; © - данные; @ - контрольная сумма; - код первой переменной; © - код второй переменной; @® - код третьей переменной; @® - код четвертой переменной. 2 Данные ответов прибора (отправляемые сообщения): Ф - преамбула; @ - стартовый символ; @ - адрес; @ - команда; © - число байт данных; © - статус; @ - данные; - контрольная сумма; © - код единиц измерения переменной; © - значение переменной в формате IEEE754 (Float); **®** - код первой переменной; <sup>©</sup> - код единиц измерения первой переменной; ® - значение первой переменной в формате ГЕЕЕ754 (Float); - код второй переменной; ® - код единиц измерения второй переменной;  $\circledast$  - значение второй переменной в формате IEEE754 (Float); ® - кд третьей переменной; ® - код единиц измерения третьей переменной: - значение третьей переменной в формате IEEE754 (Float); - код четвертой переменной; @ - код единиц измерения четвертой Примечания:<br>
1 Данные внешних команд (принимае<br>  $\mathbb{O}$  - преамбула;  $\mathbb{O}$  - стартовый симво<br>  $\mathbb{S}$  - число байт данных;  $\mathbb{G}$  - данные;<br>  $\mathbb{S}$  - код первой переменной;  $\mathbb{O}$  - код<br>  $\mathbb{O}$  - код третьей

переменной; @ - значение четвертой переменной в формате IEEE754 (Float).

# **ЗАКАЗАТЬ**